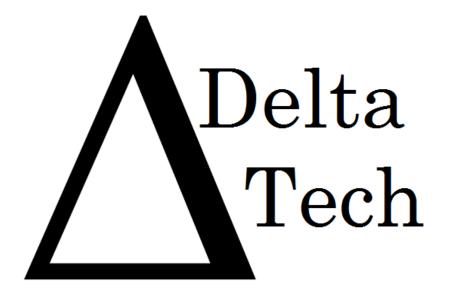

# **Team Members:**

Luke Greiner
Denis Kalic
Abigail McCarthy
Robert Tateo
Nguyen Truong
Patrick White

# Preliminary Design

Java Problem Repository & Education Platform

JPREP

**Revision:** 1.1 **Date:** 12/02/13

# Table of Contents

| 1 Product Overview and Summary            | 7  |
|-------------------------------------------|----|
| 2 User Case Narratives                    | 7  |
| 2.1 Student                               | 7  |
| 2.2 Faculty                               | 8  |
| 2.3 Course Coordinator                    | 8  |
| 2.4 Administrator                         | 8  |
| 3 UML Use Case Diagram                    | 9  |
| 3.1 UML Use Case Diagram Legend           | 9  |
| 3.2 UML Use Case Diagram                  | 10 |
| 4 UML Deployment Diagram                  | 11 |
| 5 Activity Diagram                        | 12 |
| 5.1 Activity Diagram - Login              | 12 |
| 5.2 Activity Diagram – Student Gradebook  | 13 |
| 5.3 Activity Diagram – View Web Interface | 14 |
| 5.4 Activity Diagram – Faculty Gradebook  | 15 |
| 5.5 Activity Diagram – Answer Problem     | 16 |
| 6 Website Map                             | 17 |
| 6.1 Home Page                             | 17 |
| 6.2 Student Page                          | 18 |
| 6.3 Faculty Page                          | 18 |
| 6.4 Course Coordinator Page               | 20 |
| 6.5 Administrator Page                    | 21 |
| 7 Data Flow Diagram                       | 22 |
| 7.1 Data Flow Diagram Legend              | 22 |
| 7.2 Context Diagram                       | 23 |

| 7.3 Level 0 Data Flow Diagram                                                        | 24 |
|--------------------------------------------------------------------------------------|----|
| 7.4 Level 1 Data Flow Diagrams                                                       | 25 |
| 7.4.1 Answer Problem Level 1 Data Flow Diagram                                       | 25 |
| 7.4.2 View Grade Book Level 1 Data Flow Diagram                                      | 26 |
| 7.4.3 Manage Assignments Level 1 Data Flow Diagram                                   | 27 |
| 7.4.4 Manage Users Level 1 Data Flow Diagram                                         | 28 |
| 7.4.5 Manage Users Level 1 Data Flow Diagram                                         | 29 |
| 7.4.6 Login Level 1 Data Flow Diagram                                                | 30 |
| 7.4.6 Question Pool Level 1 Data Flow Diagram                                        | 31 |
| 7.5 Level 2 Data Flow Diagrams                                                       | 32 |
| 7.5.1 Add Question Level 2 Data Flow Diagram                                         | 32 |
| 7.5.2 Manage Course – Add Course Level 2 Data Flow Diagram                           | 33 |
| 7.5.3 Manage Course – Edit Course Level 2 Data Flow Diagram                          | 34 |
| 7.5.4 Manage Question Pool – Edit Level 2 Data Flow Diagram                          | 35 |
| 7.5.5 Manage Question Pool – Add Question to Personal Pool Level 2 Data Flow Diagram | 36 |
| 7.5.6 Manage Question Pool – Course Coordinator Level 2 Data Flow Diagram            | 37 |
| 7.5.7 Manage Question Pool – Faculty Level 2 Data Flow Diagram                       | 38 |
| 7.5.7 Question Pool – Use Question Level 2 Data Flow Diagram                         | 39 |
| 7.5.6 Manage Users – Add User Level 2 Data Flow Diagram                              | 40 |
| 7.5.7 View Grades –Students Level 2 Data Flow Diagram                                | 41 |
| 7.5.8 Process Grades Level 2 Data Flow Diagram                                       | 42 |
| 7.5.9 Get Individual Grades Level 2 Data Flow Diagram                                | 43 |
| 7.5.10 Generate Results Level 2 Data Flow Diagram                                    | 44 |
| 7.6 Level 3 Data Flow Diagrams                                                       | 45 |
| 7.6.1 Add Question Level 3 Data Flow Diagram                                         | 45 |
| 7.6.2 Deploy Assignment Level 3 Data Flow Diagram                                    | 46 |
| 7.6.3 Manage Course – Edit Course – Edit Section Level 3 Data Flow Diagram           | 47 |
| 7.6.4 Manage Course – Add Course – Edit Section Level 3 Data Flow Diagram            | 48 |
| 7.6.5 Manage User – Add Student User Level 3 Data Flow Diagram                       | 49 |
| 7.6.6 Manage User – Add Faculty User Level 3 Data Flow Diagram                       | 50 |

| 7.6.7 Manage User – Add Course Coordinator User Level 3 Data Flow Diagram           | 51 |
|-------------------------------------------------------------------------------------|----|
| 7.7 Level 4 Data Flow Diagrams                                                      | 52 |
| 7.7.1 Manage Assignments – Add Test Case Information User Level 3 Data Flow Diagram | 52 |
| 8 Hierarchy Diagram                                                                 | 53 |
| 9 Functional Requirements Inventory                                                 | 54 |
| 10 Prototypes                                                                       | 56 |
| 10.1 Prototype 1: Login Screen                                                      | 56 |
| 10.2 Prototype 2: Invalid Login Screen                                              | 57 |
| 10.3 Prototype 3: Logout Screen                                                     |    |
| 10.4 Prototype 4: Forgot Password – Security Question                               | 59 |
| 10.5 Prototype 5: Student Course View                                               | 60 |
| 10.6 Prototype 6: Student Assignment View                                           | 61 |
| 10.7 Prototype 7: Student Complete Assignment                                       | 62 |
| 10.8 Prototype 8: Student View Profile                                              | 63 |
| 10.9 Prototype 9: Student Edit Profile                                              | 64 |
| 10.10 Prototype 10: Student Change Password View                                    | 65 |
| 10.11 Prototype 11: Student Course Grade Book Selection                             | 66 |
| 10.12 Prototype 12: Student Grade Book View                                         | 67 |
| 10.13 Prototype 13: Faculty Courses                                                 | 68 |
| 10.14 Prototype 14: Faculty Course                                                  | 69 |
| 10.15 Prototype 15: Faculty Course Question Pool                                    | 70 |
| 10.16 Prototype 16: Faculty Create Assignment                                       | 71 |
| 10.17 Prototype 17: Faculty Create Problem                                          | 72 |
| 10.18 Prototype 18: Faculty Cancel Problem                                          | 73 |
| 10.19 Prototype 19: Faculty Profile                                                 | 74 |
| 10.20 Prototype 20: Faculty Profile                                                 | 75 |
| 10.21 Prototype 21: Faculty Change Password                                         | 76 |
| 10.22 Prototype 22: Faculty Question Pool                                           | 77 |
| 10.23 Prototype 23: Faculty Personal Private Question Pool                          | 78 |
| 10.24 Prototype 24: Faculty Gradebook Course selection                              | 79 |

| 10.25 Prototype 25: Faculty Assignment Gradebook               | 80  |
|----------------------------------------------------------------|-----|
| 10.26 Prototype 26: Faculty All Student Gradebook              | 81  |
| 10.27 Prototype 27: Faculty Single Student's Gradebook         | 82  |
| 10.28 Prototype 28: Faculty Edit Student's Gradebook           | 83  |
| 10.29 Prototype 29: Faculty Edit Student's Problem Grade       | 84  |
| 10.30 Prototype 30: Course Coordinator Courses                 | 85  |
| 10.31 Prototype 31: Course Coordinator Profile                 | 86  |
| 10.32 Prototype 32: Course Coordinator Edit Profile            | 87  |
| 10.33 Prototype 33: Course Coordinator Change Password         | 88  |
| 10.34 Prototype 34: Course Coordinator Courses' Question Pools | 89  |
| 10.35 Prototype 35: Course Coordinator Course Question Pool    | 90  |
| 10.36 Prototype 36: Course Coordinator Create Problem          | 91  |
| 10.37 Prototype 37: Admin Courses                              | 92  |
| 10.38 Prototype 38: Admin Create Course                        | 93  |
| 10.39 Prototype 39: Admin Disable Course                       | 94  |
| 10.40 Prototype 40: Admin Create Student                       | 95  |
| 10.41 Prototype 41: Admin Create Faculty                       | 96  |
| 10.41 Prototype 41: Admin Create Course Coordinator            | 97  |
| 10.42 Prototype 42: Admin Edit Student                         | 98  |
| 10.43 Prototype 43: Admin Edit Faculty                         | 99  |
| 10.44 Prototype 44: Admin Edit Course Coordinator              | 100 |
| 10.45 Prototype 45: Admin Manage Students                      | 101 |
| 10.46 Prototype 46: Admin Manage Faculty                       | 102 |
| 10.47 Prototype 47: Admin Manage Course Coordinators           | 103 |
| 10.48 Prototype 48: Admin Manage Accounts                      | 104 |
| 10.48 Prototype 48: Admin Profile                              | 105 |
| 10.49 Prototype 49: Admin Edit Profile                         | 106 |
| 10.50 Prototype 50: Admin Course Question Pools                | 107 |
| 10.51 Prototype 51: Admin Course's Question Pool               | 108 |
| 12 Non-Functional Requirements Inventory                       | 110 |

| 13 Testing Plan                            | 111 |
|--------------------------------------------|-----|
| 13.1 Overview & Strategy                   | 111 |
| 13.2 Exception Handling                    | 111 |
| 13.3 Acceptance Test                       | 111 |
| 13.4 Unit Test                             | 111 |
| 13.5 Test Cases                            | 111 |
| 14 Development, Operating, and Maintenance | 112 |
| Environments                               | 112 |
| 15 Logical Data Dictionary                 | 112 |
| Appendices                                 | 113 |
| Appendix A – Glossary of Terms             | 113 |
| Appendix B – Project Timeline              | 113 |
| Appendix C – Unit Tests                    | 113 |
| Appendix D— Logical Data Dictionary        | 113 |

# 1 Product Overview and Summary

DeltaTech's client, Dr. Darren Lim, is in need of a web based system for delivering Java programming problems to the students in the Java programming sequence. The Java Problem Repository and Education Platform (JPREP) will be utilized by Dr. Lim and other faculty members to create problems and assignments or reuse old problems from the question pool. Students will be able to write, compile, and run code within the web browser and then get immediate feedback from test cases.

# 2 User Case Narratives

### 2.1 Student

A student will login with credentials provided by the administrator. The username will be the student's Siena email address, and a password will be created by the administrator. Once logged on to JPREP, the student will have access to all enrolled courses. The student will have access to that course's assignments. Pending and past assignments will be available to view, but only pending assignments can be worked on and submitted. Through the submission process, the student's code will be compiled and validated using predetermined test cases. If the student wishes to work on the problem at a later time, the student will be able to save the code from the most recent question that the student had worked on. The student will be able to see the completion status and grade for each assignment. If the student is enrolled in more than one course, the student will be able to switch between courses as needed. Once the student wishes to end the session on JPREP, the student will be able to log out and return to the login page.

### 2.2 Faculty

A faculty member will login with credentials provided by the administrator. The username will be the faculty member's Siena email address, and a password will be created by the administrator. Once logged on to JPREP, a faculty member will have access to the courses that the administrator has associated with that faculty member. Once a course has been selected, the faculty member will be able to create and edit assignments. When an assignment is selected, the faculty member will be able to create, edit, and delete questions within that assignment. In addition to creating questions, the faculty member will be able to add a question to the faculty member's personal question pool. At any point, the faculty member can reuse a question from either the personal question pool or the course question pool. The faculty member will also be able to set a due date for each assignment. The faculty member will be able to see which students have completed past assignments. The faculty member will also have access to a grade book that displays which questions for each assignment students have completed. Once the faculty member wishes to end the session on JPREP, the faculty member will be able to log out and return to the login page.

### 2.3 Course Coordinator

A course coordinator will login with credentials provided by the administrator. The username will be the course coordinator's Siena email address, and a password created by the administrator. The course coordinator will be able to create questions for the course question pool. The purpose of the course coordinator is to deliver the same questions across all sections of a course, when multiple faculty members are teaching the same course. The course coordinator will also have the same privileges as *Faculty*.

### 2.4 Administrator

An administrator will be able to login with unique credentials. The administrator will be in charge of creating student and faculty accounts. The administrator will provide the unique credentials for all users. The administrator will be able to create and remove courses from JPREP. The administrator will be able to create questions for any particular course question pool. The administrator will assign courses to faculty members. The administrator will be able to enroll students into a course and lock out users who have completed or dropped the course.

# 3 UML Use Case Diagram

A use case diagram is a representation of a user's interaction with the system.

# 3.1 UML Use Case Diagram Legend

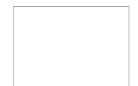

**System Boundary**: Contains all the Use Cases an Actor is capable of preforming within JPREP.

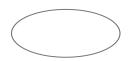

Use Case: Actions done by Actors to interact with JPREP.

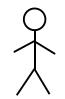

**Actors**: Human or non-human entities that interact with JPREP through various Use Cases.

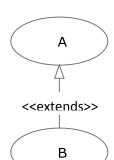

**Extends Relationship**: Indicates a relationship from one Use Case to another—Use Case B contains features of Use Case A.

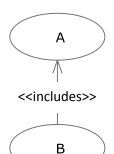

**Includes Relationship**: Indicates a dependency of one Use Case on another Use Case—Use Case B requires Use Case A.

# 3.2 UML Use Case Diagram Java Problem Repository and Education Platform

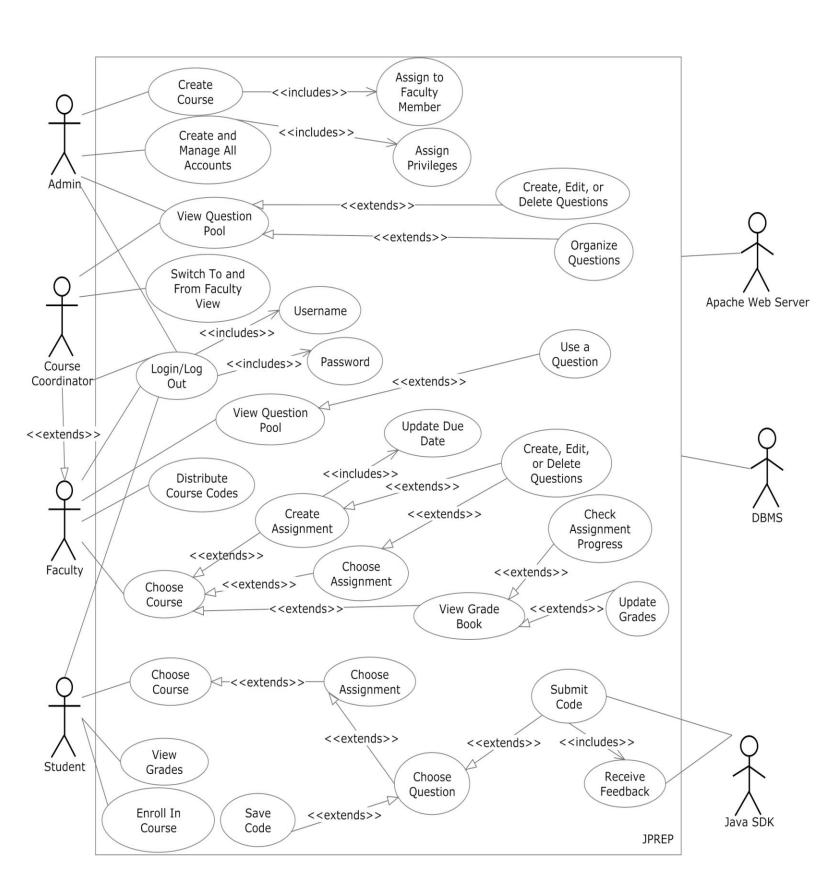

# **4 UML Deployment Diagram**

A deployment diagram models the deployment of artifacts on nodes.

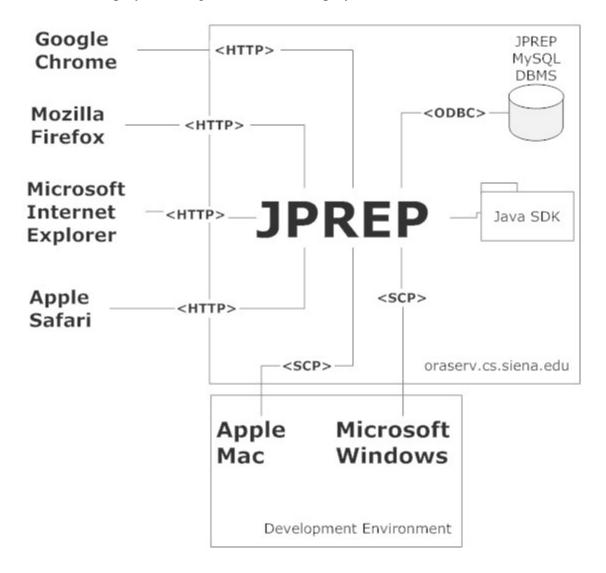

# **5 Activity Diagram**

An activity diagram is a graphical representation of workflows of stepwise activities and actions with support for choice, iteration and concurrency.

### 5.1 Activity Diagram - Login

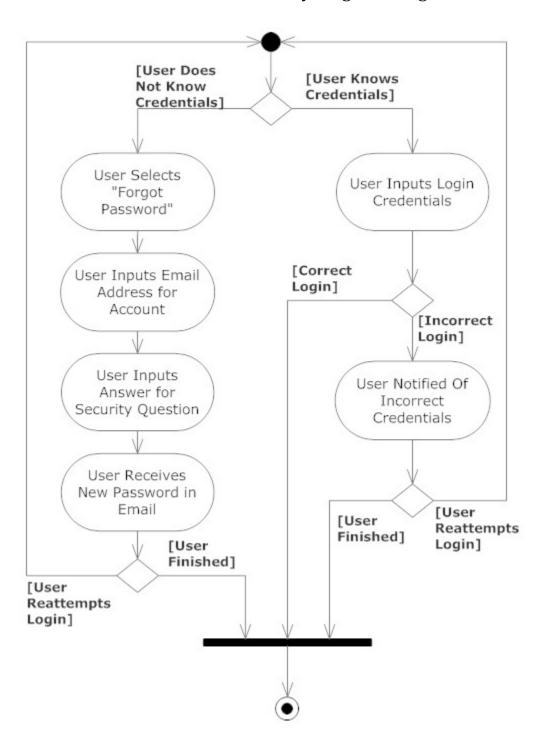

# 5.2 Activity Diagram – Student Gradebook

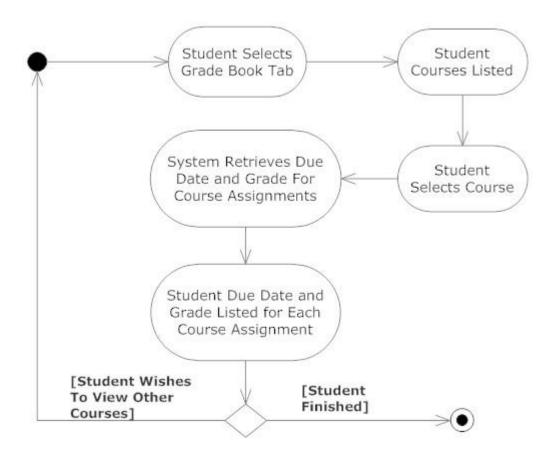

5.3 Activity Diagram – View Web Interface

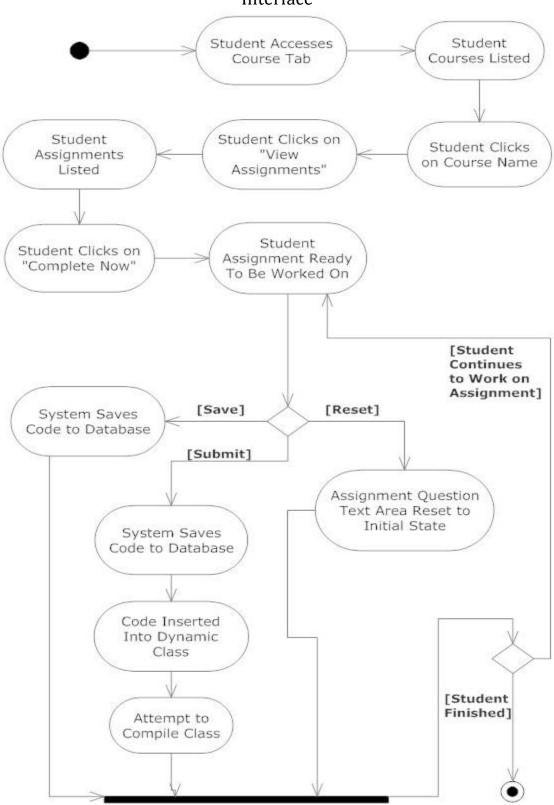

# 5.4 Activity Diagram – Faculty Gradebook

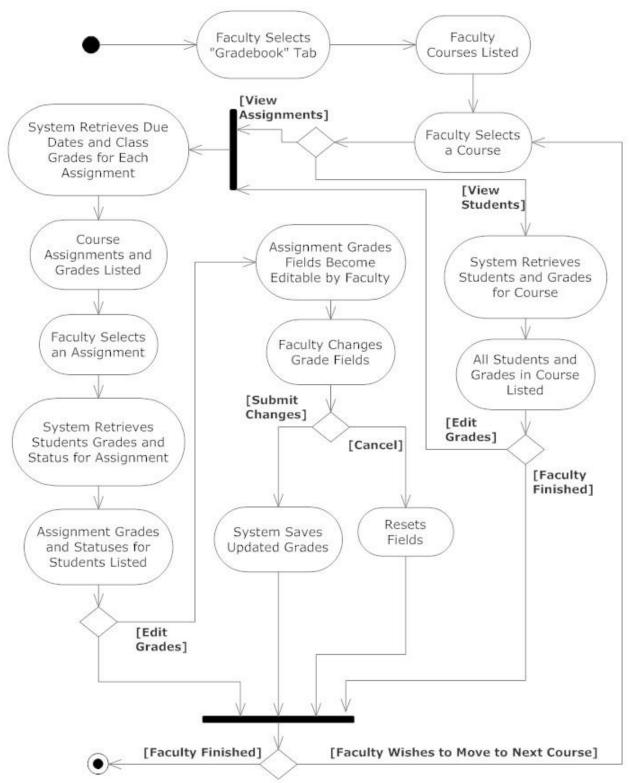

5.5 Activity Diagram – Answer Problem

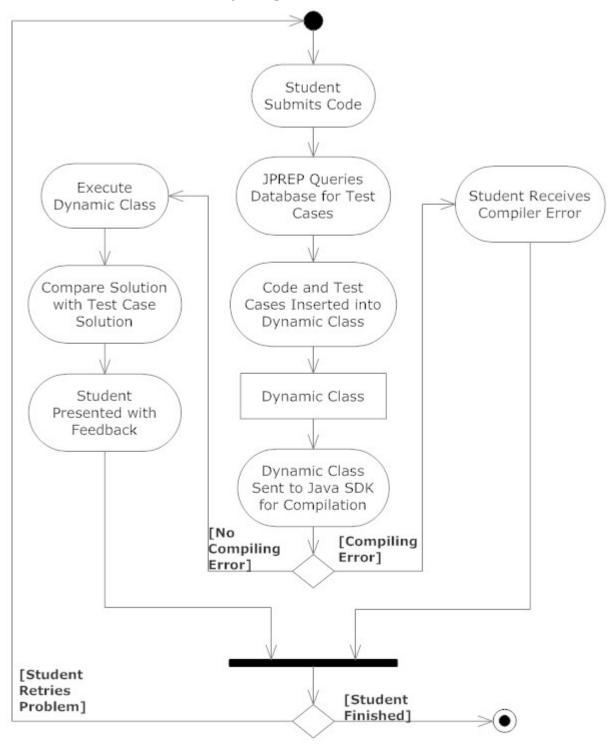

# **6 Website Map**

The website map will show where a user can navigate to from a specific web page through a link. The boxes in the diagram represent web pages where a user can land. The links connecting each box represents a possible route to the web page.

# 6.1 Home Page

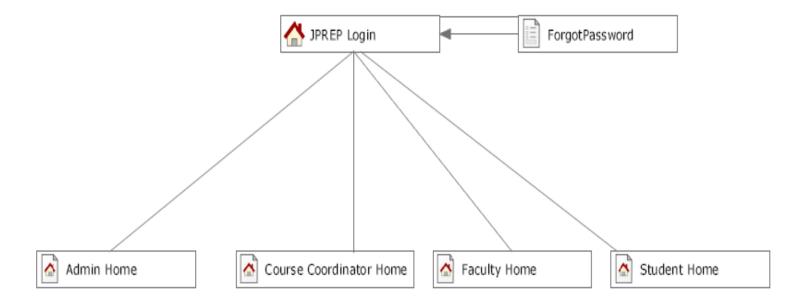

# 6.2 Student Page

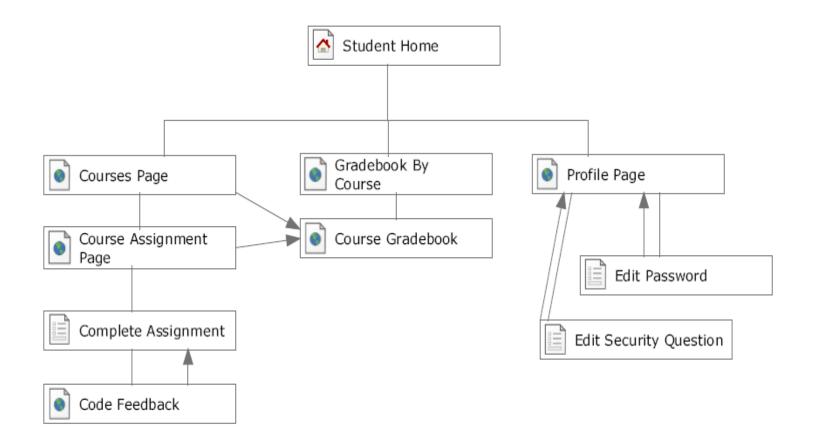

### 6.3 Faculty Page

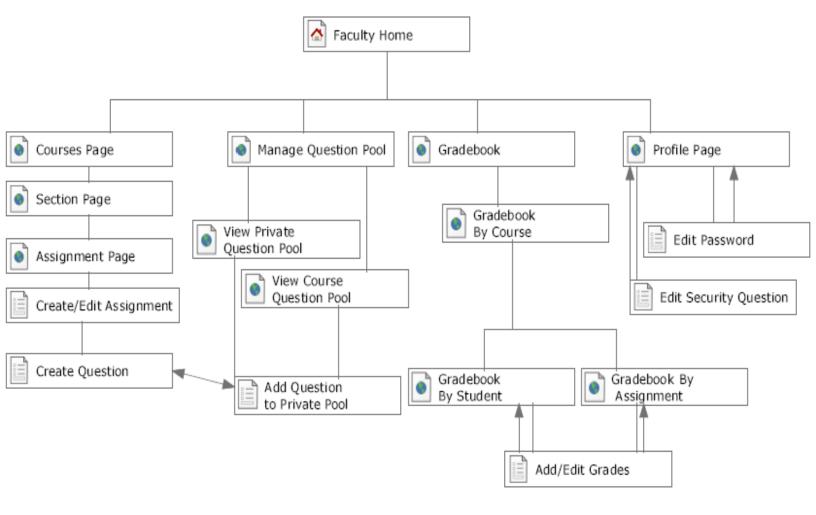

# 6.4 Course Coordinator Page

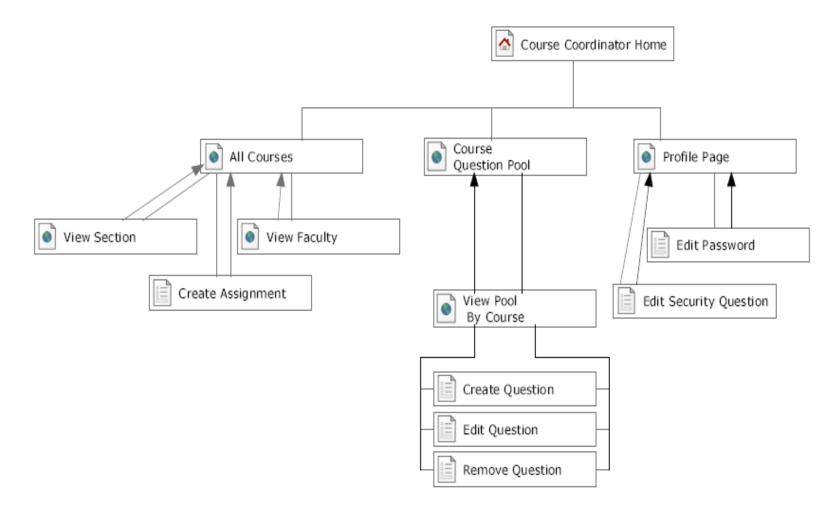

# 6.5 Administrator Page

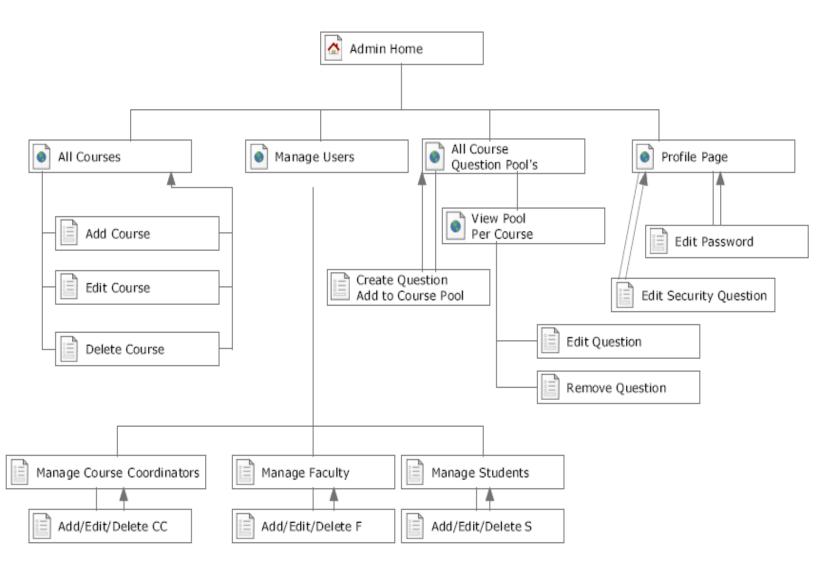

# 7 Data Flow Diagram

A dataflow diagram is a graphical representation of the flow of data through a system.

# 7.1 Data Flow Diagram Legend

|           | Process: Action where data is manipulated or transformed                                                                                                    |
|-----------|----------------------------------------------------------------------------------------------------|
|           | <b>Entity</b> : A human, system, or subsystem where data goes to or originates from                                                                                                    |
| -         | Data Flow: The flow of information                                                                                                    |
| Datastore | <b>Data Store</b> : Repository of information that is used by JPREP. Can either be contained within JPREP or be an external source of information.                                                                                                    |
|           | <b>System Boundary</b> : Indicates edge of JPREP. Entities and Data Stores inside the boundary are directly controlled by JPREP and ones outside the boundary are not directly controlled by JPREP. The context diagram is the only data flow diagram that includes a system boundary |

# 7.2 Context Diagram

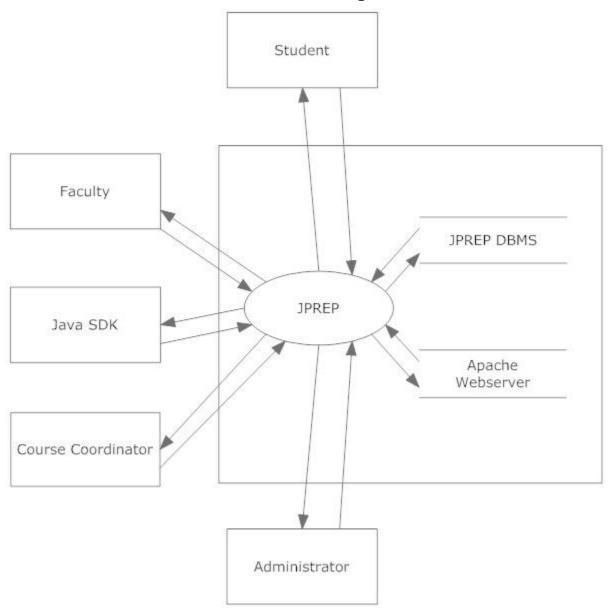

### 7.3 Level 0 Data Flow Diagram

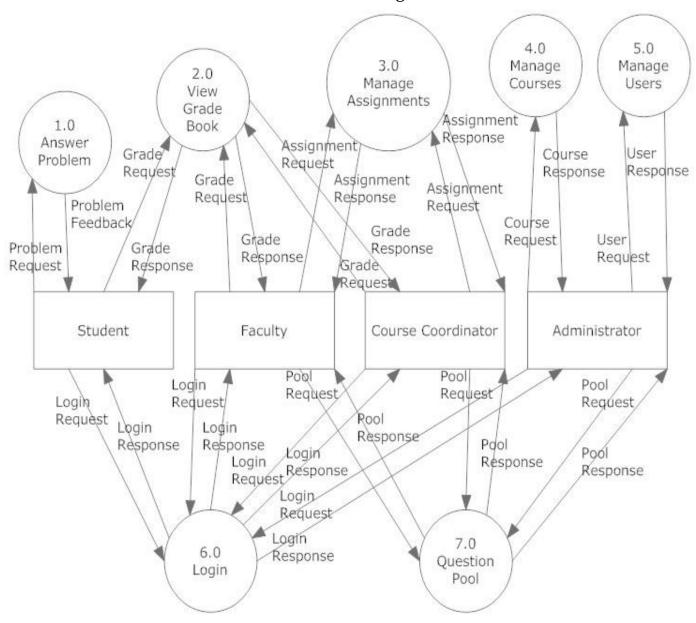

# 7.4 Level 1 Data Flow Diagrams

Java Problem Repository and Education Platform

### 7.4.1 Answer Problem Level 1 Data Flow Diagram

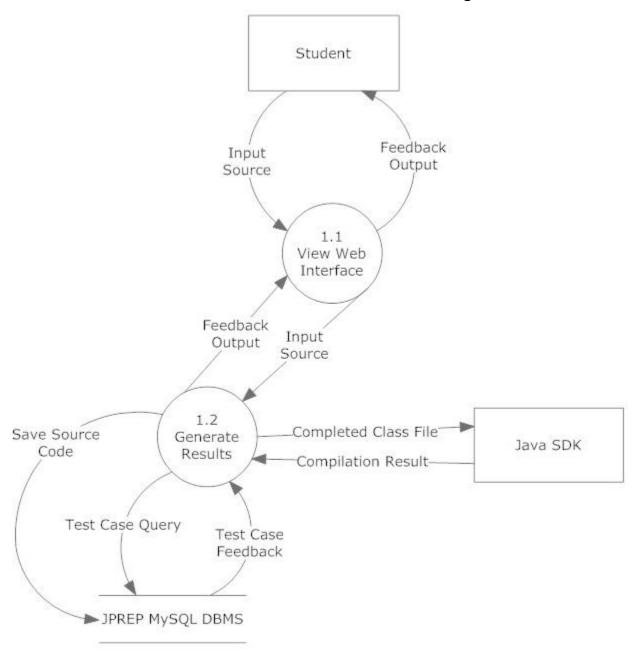

# 7.4.2 View Grade Book Level 1 Data Flow Diagram

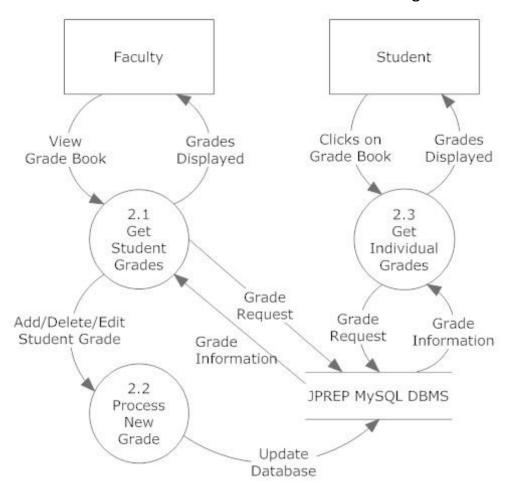

### 7.4.3 Manage Assignments Level 1 Data Flow Diagram

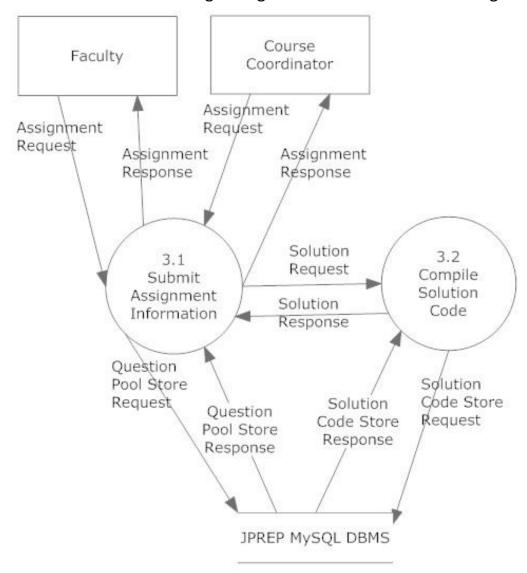

# 7.4.4 Manage Users Level 1 Data Flow Diagram

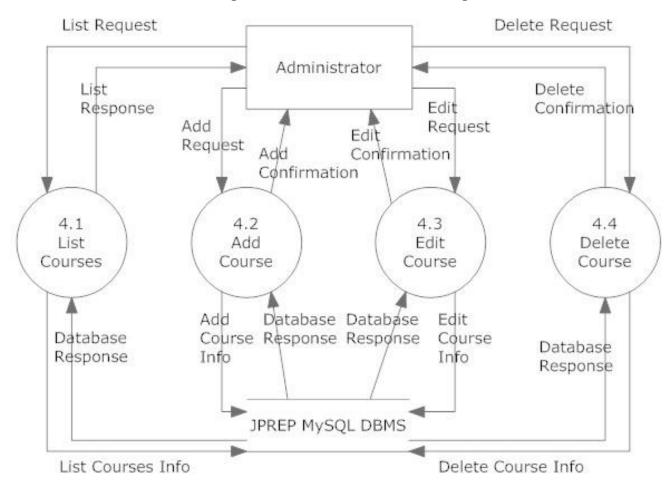

# 7.4.5 Manage Users Level 1 Data Flow Diagram

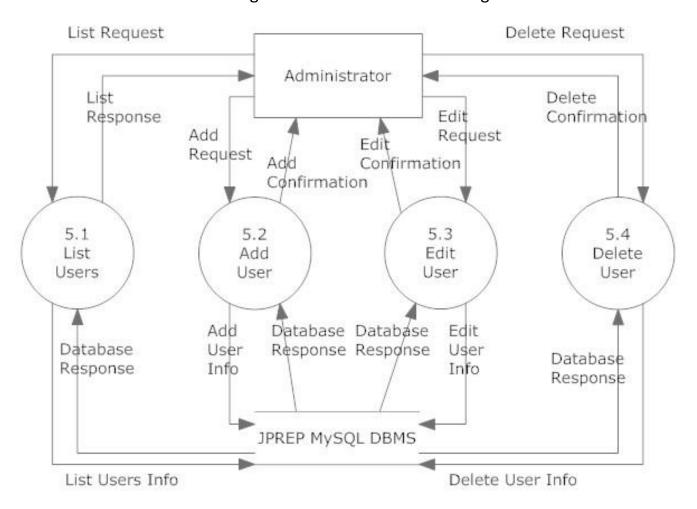

# 7.4.6 Login Level 1 Data Flow Diagram

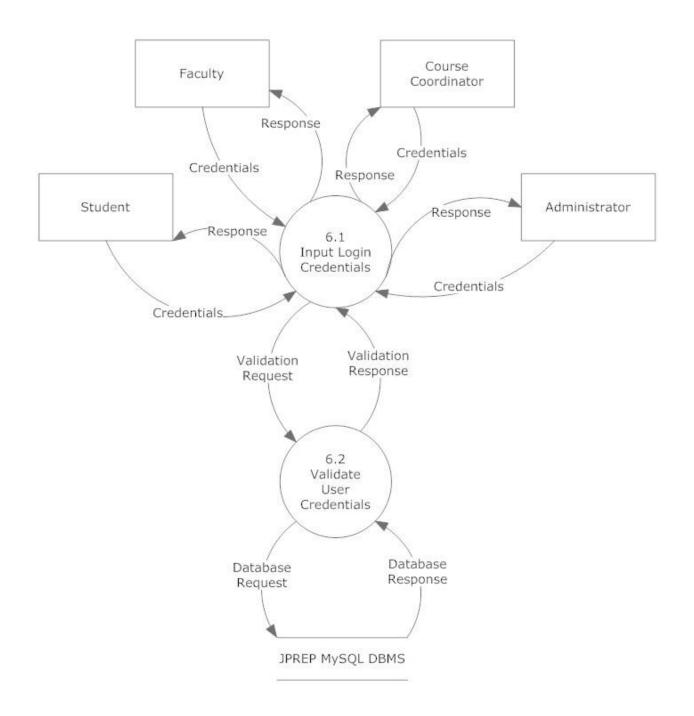

# 7.4.6 Question Pool Level 1 Data Flow Diagram

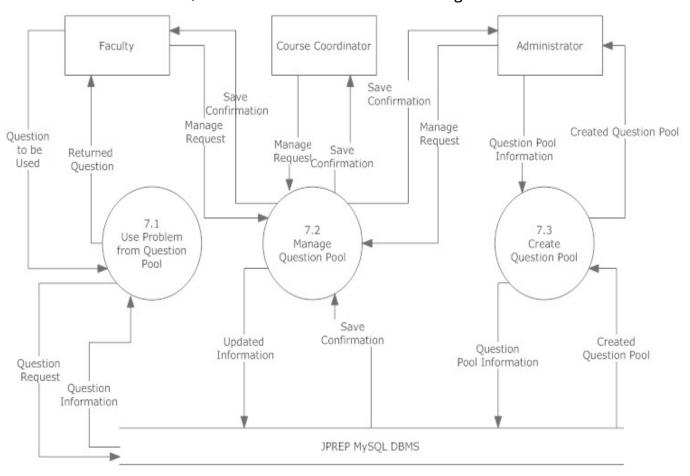

Question pool level 1

# 7.5 Level 2 Data Flow Diagrams

### Java Problem Repository and Education Platform

### 7.5.1 Add Question Level 2 Data Flow Diagram

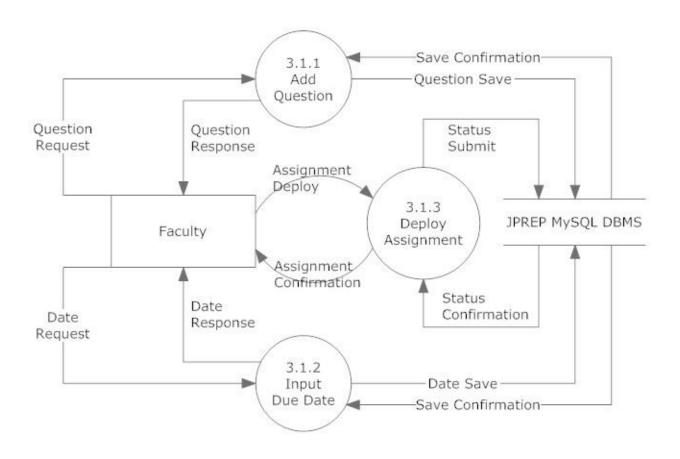

# 7.5.2 Manage Course – Add Course Level 2 Data Flow Diagram

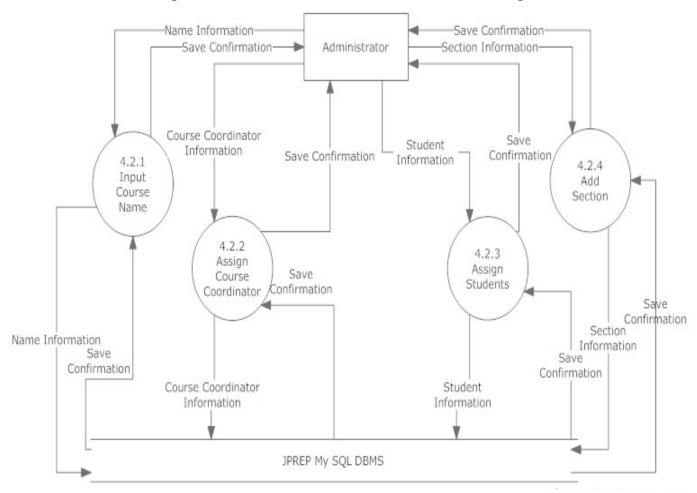

# 7.5.3 Manage Course – Edit Course Level 2 Data Flow Diagram

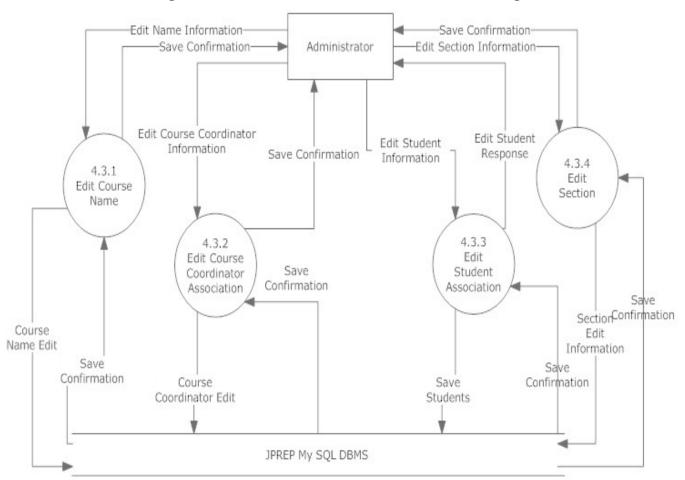

# 7.5.4 Manage Question Pool – Edit Level 2 Data Flow Diagram

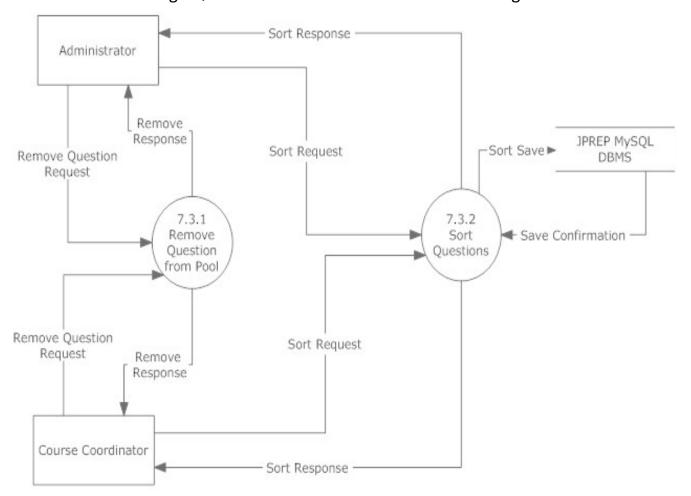

# 7.5.5 Manage Question Pool – Add Question to Personal Pool Level 2 Data Flow Diagram

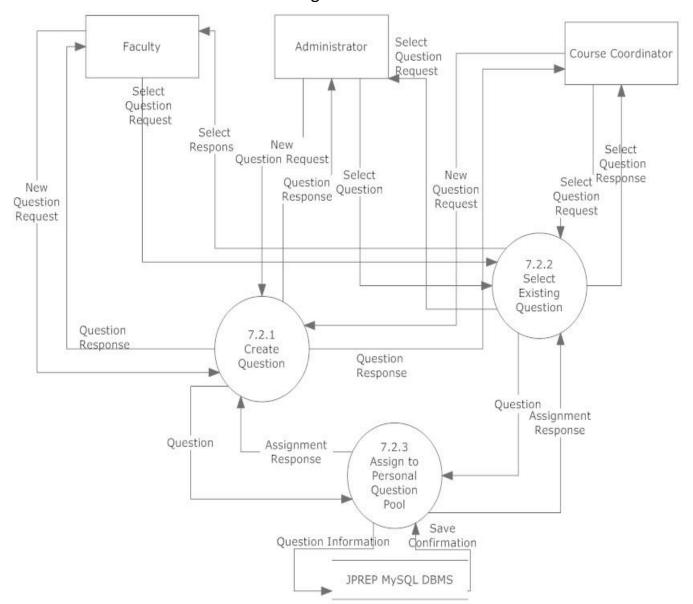

# 7.5.6 Manage Question Pool – Course Coordinator Level 2 Data Flow Diagram

Manage Question Pool Level 2-Course Coordinator

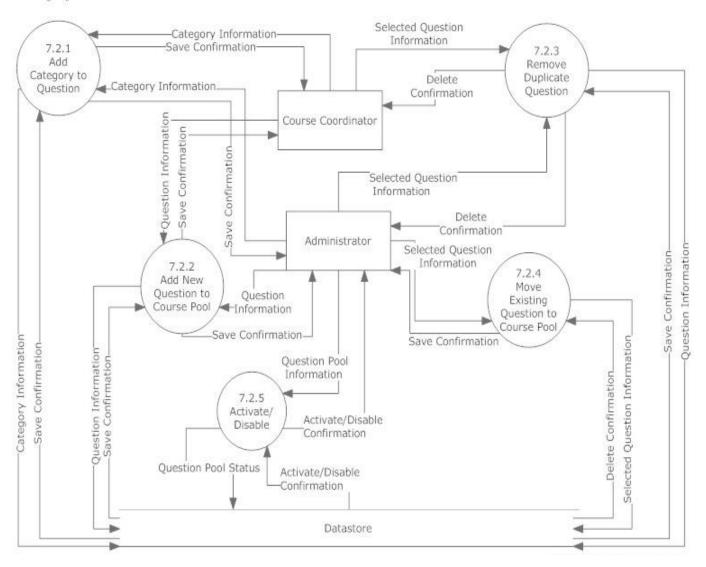

# 7.5.7 Manage Question Pool – Faculty Level 2 Data Flow Diagram

Manage Question pool level 2-Faculty

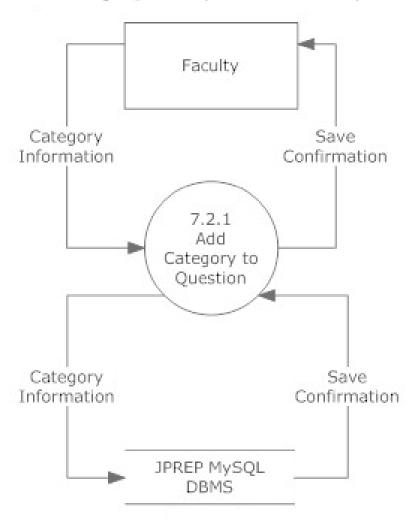

# 7.5.7 Question Pool – Use Question Level 2 Data Flow Diagram

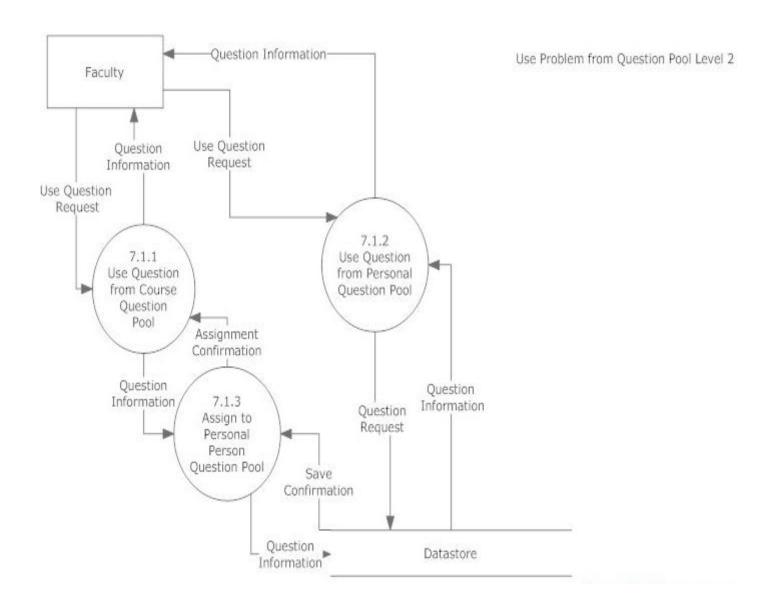

# 7.5.6 Manage Users – Add User Level 2 Data Flow Diagram

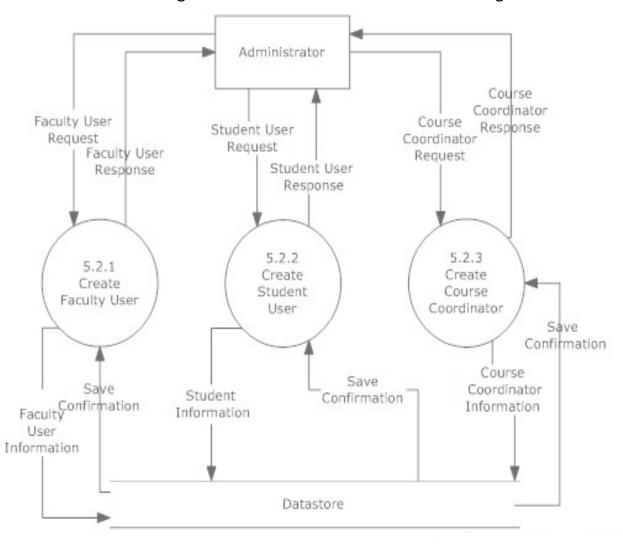

# 7.5.7 View Grades – Students Level 2 Data Flow Diagram

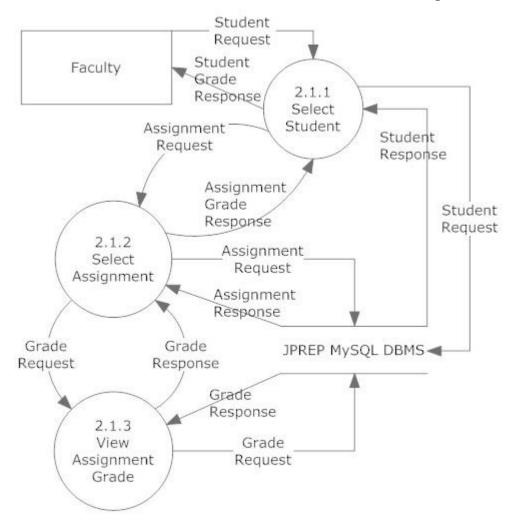

# 7.5.8 Process Grades Level 2 Data Flow Diagram

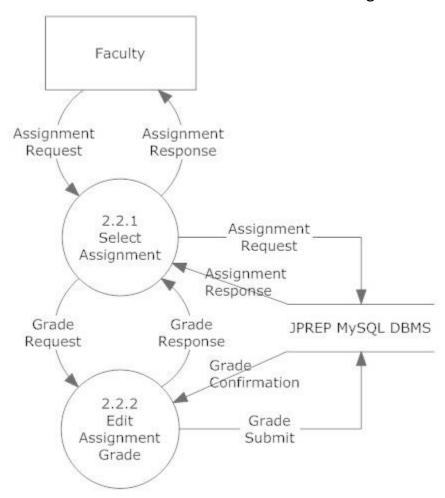

# 7.5.9 Get Individual Grades Level 2 Data Flow Diagram

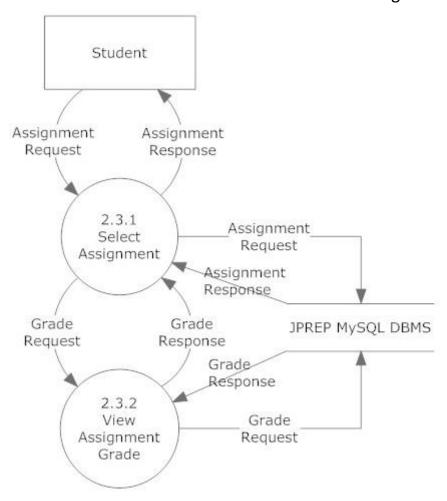

# 7.5.10 Generate Results Level 2 Data Flow Diagram

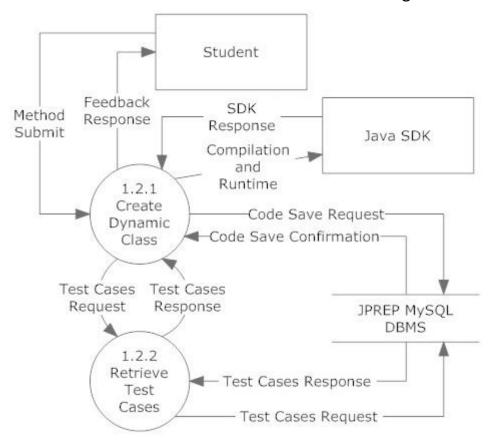

# 7.6 Level 3 Data Flow Diagrams

Java Problem Repository and Education Platform

### 7.6.1 Add Question Level 3 Data Flow Diagram

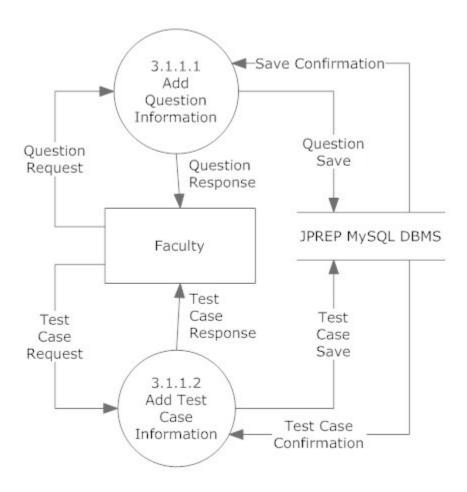

# 7.6.2 Deploy Assignment Level 3 Data Flow Diagram

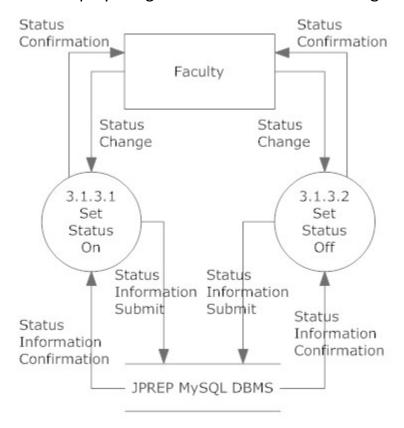

# 7.6.3 Manage Course – Edit Course – Edit Section Level 3 Data Flow Diagram

Manage Course-Edit Course- Edit section

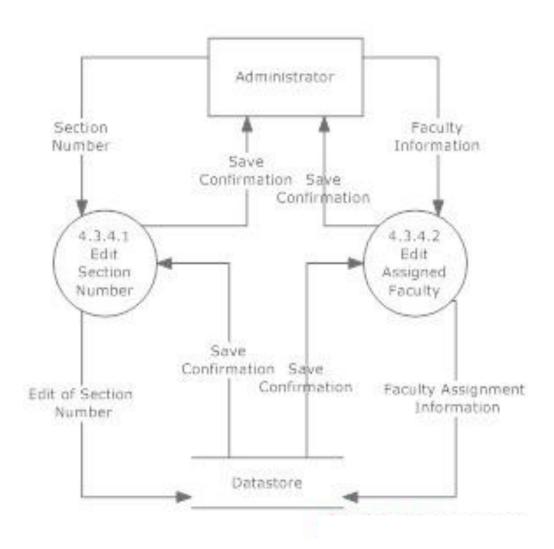

# 7.6.4 Manage Course – Add Course – Edit Section Level 3 Data Flow Diagram

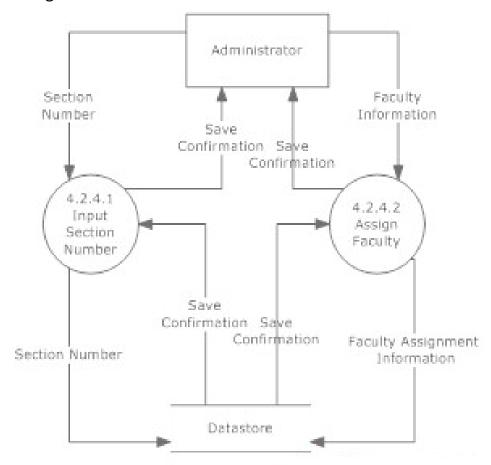

# 7.6.5 Manage User – Add Student User Level 3 Data Flow Diagram

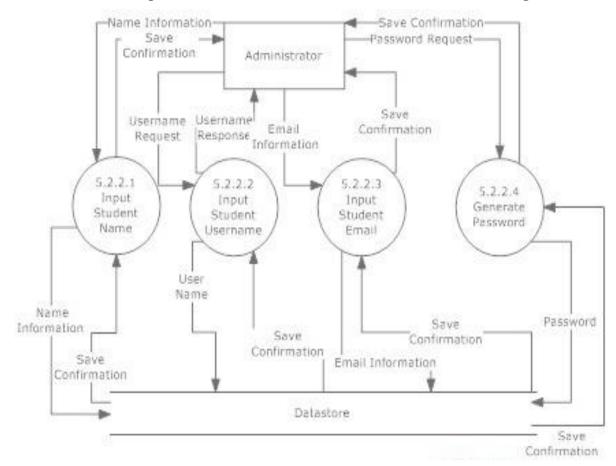

# 7.6.6 Manage User – Add Faculty User Level 3 Data Flow Diagram

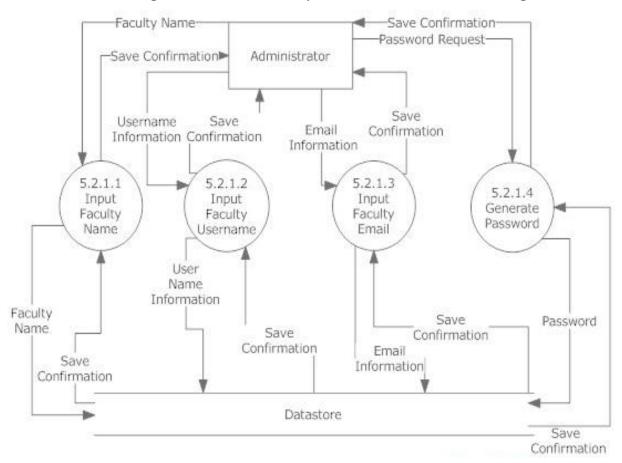

# 7.6.7 Manage User – Add Course Coordinator User Level 3 Data Flow Diagram

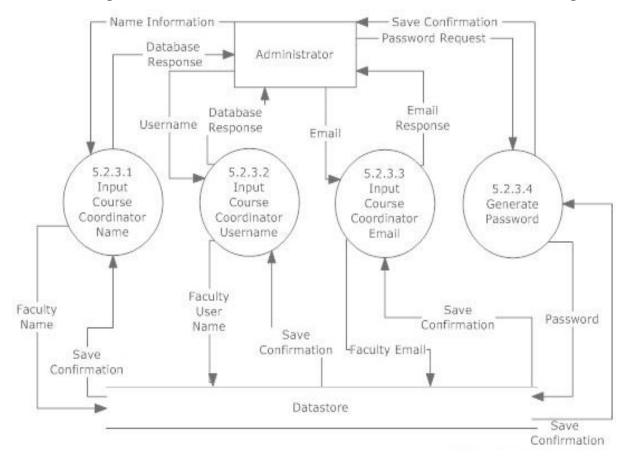

# 7.7 Level 4 Data Flow Diagrams

### Java Problem Repository and Education Platform

# 7.7.1 Manage Assignments – Add Test Case Information User Level 3 Data Flow Diagram

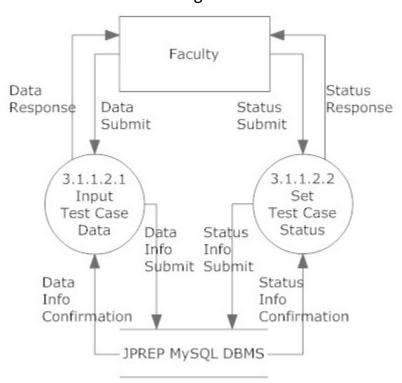

# 8 Hierarchy Diagram

A hierarchy diagram is a diagram that is used to show the relationship between various units.

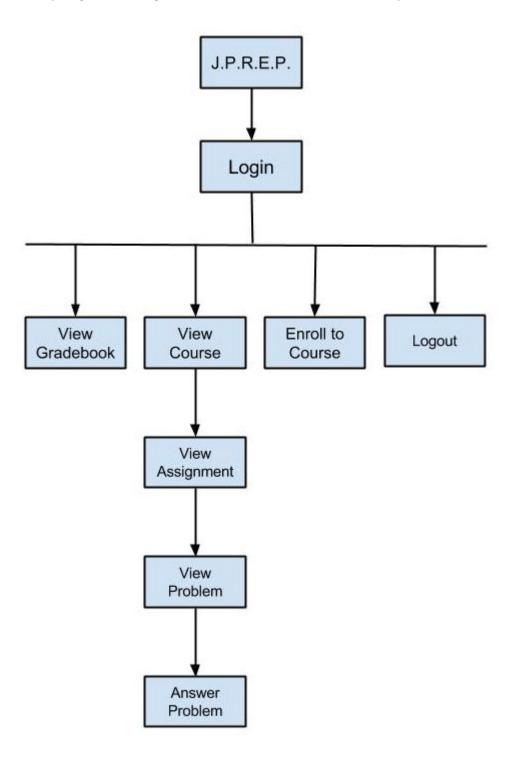

# **9 Functional Requirements Inventory**

#### Student:

- Will be able to log into JPREP.
  - o An incorrect login will display an error message
- Will be able to enroll in classes they are registered for
  - o Will receive email with unique course code from professor
- Will be able to switch between classes that the student is currently enrolled in at any time
- Will be able to view assignments for each course they are in enrolled in
  - o Will be able to view past and pending assignments
- Will be able to view problems in each assignment
- Will be able to submit solutions to individual problems using the Java™ programming language
  - o Code will be compiled by JPREP
  - o If they exist, the student will instantly receive feedback on compile errors
  - o The student will instantly receive feedback on how their solution performed when run against the test cases
- Will be able to complete assignments
  - o Will be able to work on any problem in the assignment; order does not matter
  - o Will be able to save code for most recent problem
- Will be able to view grades for each class in a grade book
  - o Will be able to view progress for each assignment
- Will be able to view all solutions that have been previously submitted
- Will be able to log out of JPREP

#### Faculty:

- Will be able to log into JPREP.
  - o An incorrect login will display an error message
- Will be able to create and edit assignments
  - o Will be able to import problems from the question pool to any assignment
  - o Will be able to create a problem for an assignment
  - o Will be able to delete a problem from an assignment
  - o Will be able to edit a problem in an assignment
- Will be able to assign a grading rule for assignments
  - o Will be able to assign different point values for problems in the assignments
- Will be able to administer assignments to any courses that the faculty instructs
  - o Will be able to set due dates for each assignment
- Will be able to search the question pool for potential problems
- Will be able to view a grade book for each of the courses
  - o Will be able to view student's progress for each assignment
- Will be able to modify grades for all students in each of the courses they are currently instructing
- Will be able to log out of JPREP

#### **Course Coordinator:**

The functionality of a course coordinator will include all of the functionality that a Faculty Member has.

- Will be able to manage question pool
  - o Will create questions for the question pool
  - o Will delete questions from the question pool
  - o Will edit questions that exist in the question pool
- Will be able to switch to Faculty view without logging out

#### **Administrator:**

- Will be able to log into JPREP.
  - o An incorrect login will display an error message
- Will be able to add and delete courses
- Will be able to manage all user accounts on JPREP
  - o Will be able to modify all account information for any user
  - o Will be able to delete accounts
  - o Will be able to lock out expired students
- Will be able to manage question pool
  - o Will create questions for the question pool
  - o Will delete questions from the question pool
  - o Will edit questions that exist in the question pool
- Will be able to create course coordinator and faculty accounts
  - o Will be able to assign courses to faculty
- Will be able to log out

# **10 Prototypes**

The following images represent current prototypes that are being used to develop JPREP further. The prototypes do not represent the final design of JPREP and are subject to change.

# 10.1 Prototype 1: Login Screen

This screen represents the login screen for JPREP. All users will be presented with this screen, in order to provide user credentials.

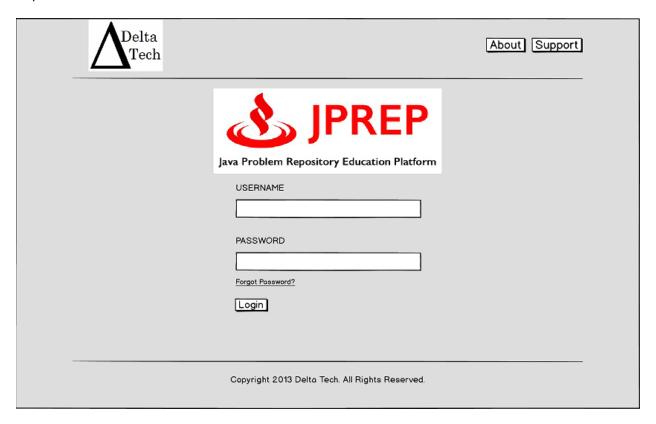

# 10.2 Prototype 2: Invalid Login Screen

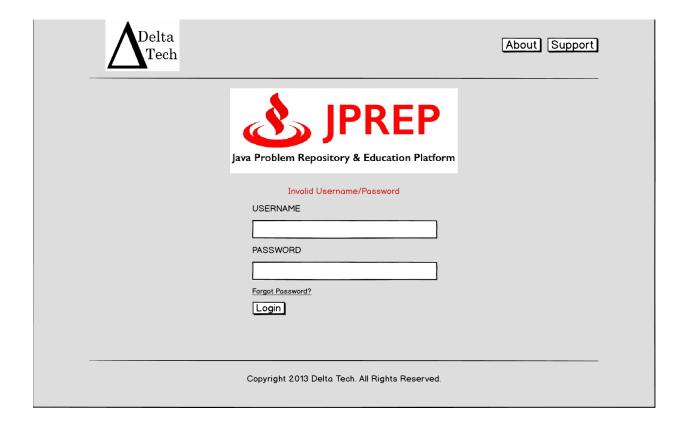

# 10.3 Prototype 3: Logout Screen

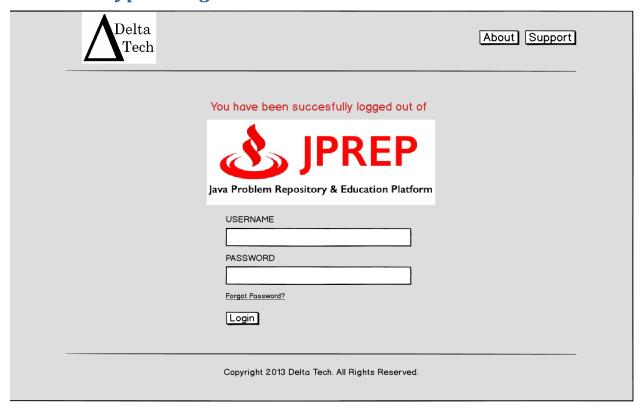

# 10.4 Prototype 4: Forgot Password - Security Question

This screen represents the view a user will see when they have forgotten their password.

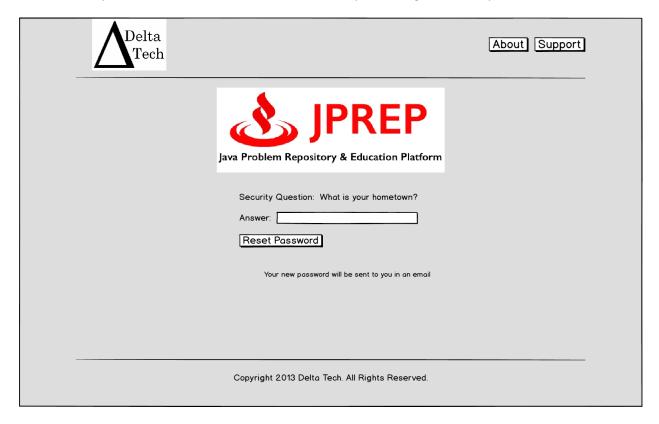

# 10.5 Prototype 5: Student Course View

This screen represents the view of a student when logged in. A list of courses and the respective course assignments and grade book are presented.

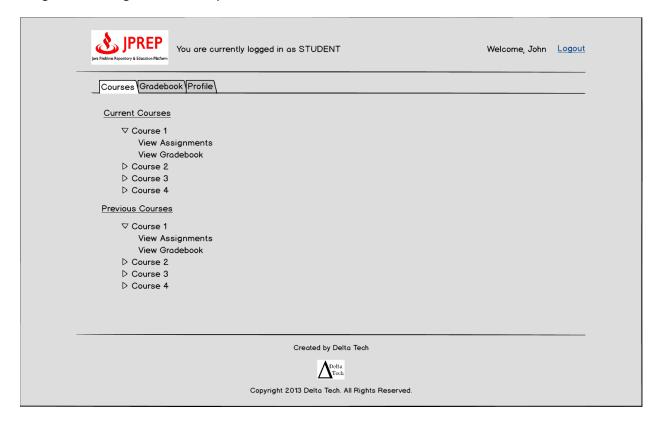

# 10.6 Prototype 6: Student Assignment View

This screen represents the view a student would have if an assignment was chosen under a certain course.

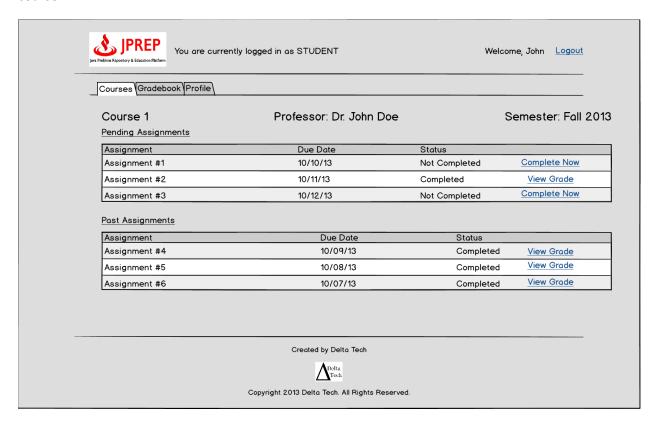

# 10.7 Prototype 7: Student Complete Assignment

This screen represents where a student will write, save and/or submit code.

|   | You are currently logged in as STUDENT  Welcome, John  Logout                                                                                  |
|---|----------------------------------------------------------------------------------------------------|
| _ | Courses   Gradebook   Profile                                                                                                    |
|   | Assignment #1 Course 1 Due Date: 10/10/2013 11:59 PM  1 2 3 4 Total 0/25 0/25 0/25 0/25 0/100                                                  |
| - | 1. Problem Name Type: String Points Earned: 0/25  Question: This area is where the question and details for each assignment will be displayed. |
|   |                                                                                                    |
|   | Save/Reset/Submit/                                                                                                    |
|   | 2. Problem Name Type: Int Points Earned: 0/25  Question: This area is where the question and details for each assignment will be displayed.    |
|   | 3. Problem Name Type: Int Points Earned: 0/25  Question: This area is where the question and details for each assignment will be displayed.    |
|   | 4. Problem Name Type: Float Points Earned: 0/25  Question: This area is where the question and details for each assignment will be displayed.  |
|   |                                                                                                    |
|   | Save Cancel Submit Assignment                                                                                                    |
|   | Created by Delta Tech                                                                                                    |
|   | Copyright 2013 Delta Tech. All Rights Reserved.                                                                                                |

# 10.8 Prototype 8: Student View Profile

This screen represents a student viewing the profile.

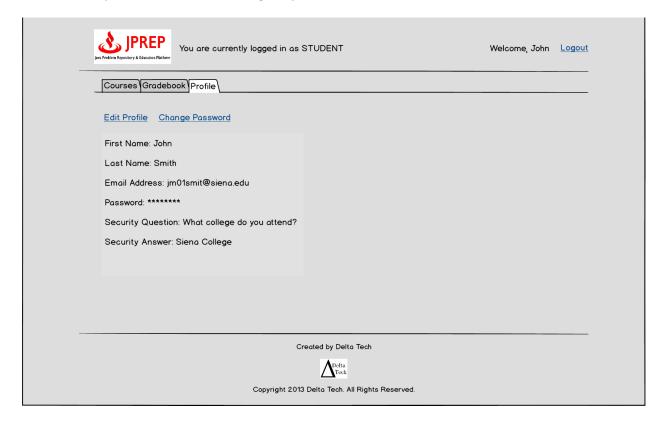

# 10.9 Prototype 9: Student Edit Profile

This screen represents a student editing the profile.

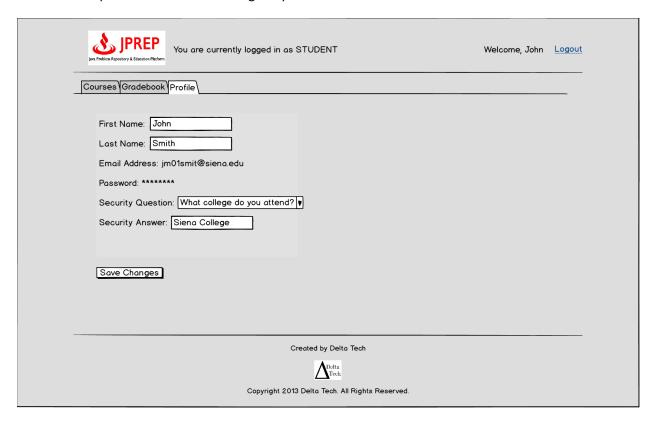

# 10.10 Prototype 10: Student Change Password View

This screen represents the student's ability to change the password.

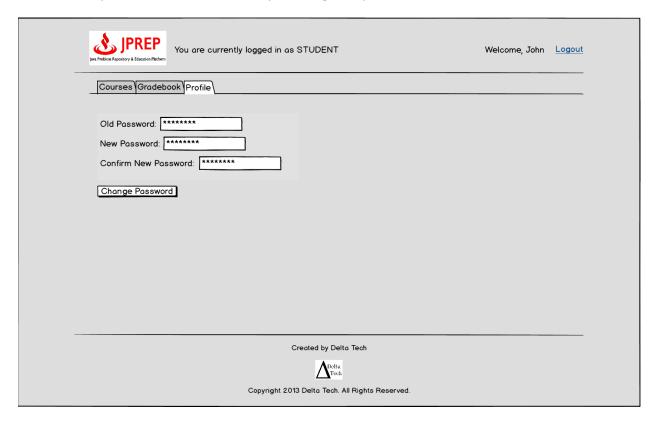

# 10.11 Prototype 11: Student Course Grade Book Selection

This screen represents what courses the student can view the course grade book for.

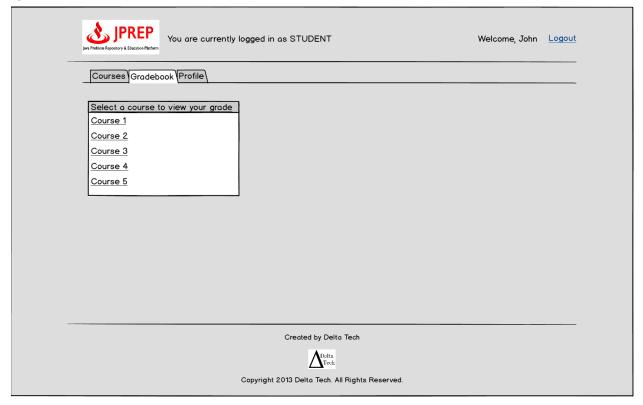

# 10.12 Prototype 12: Student Grade Book View

This screen represents the student's view of a course grade book.

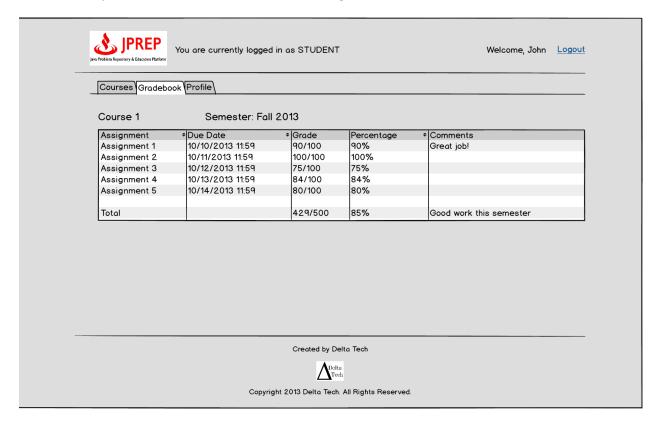

# 10.13 Prototype 13: Faculty Courses

This screen represents the faculty's view of their courses.

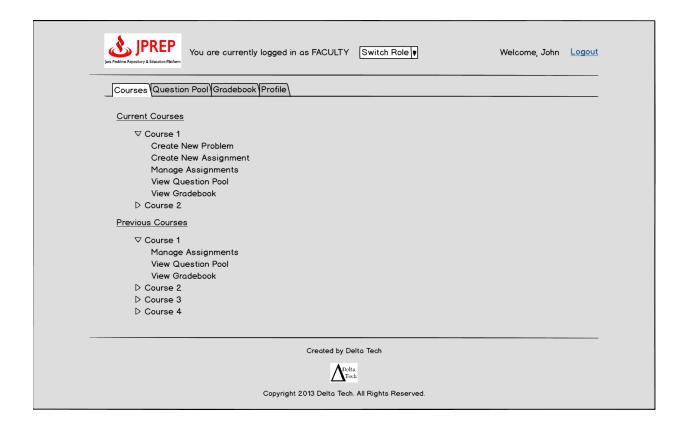

# 10.14 Prototype 14: Faculty Course

This screen represents the faculty's view of a course they have selected.

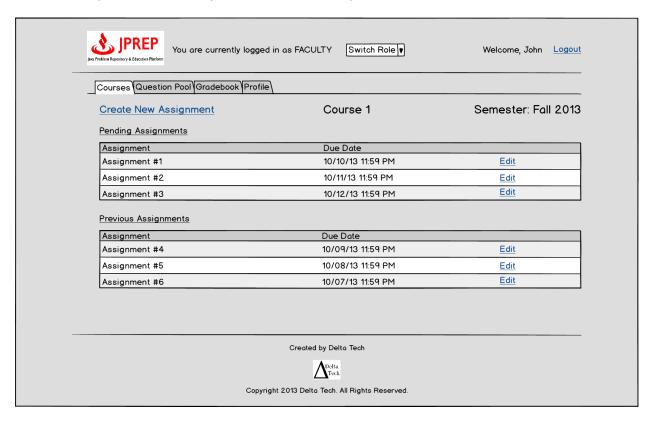

# 10.15 Prototype 15: Faculty Course Question Pool

This screen represents the faculty's view of the course's question pool.

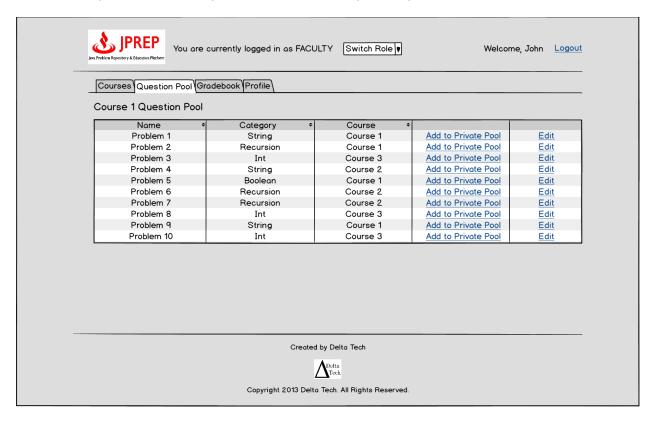

# 10.16 Prototype 16: Faculty Create Assignment

This screen represents the faculty's view of creating a question.

| ·<br>• |
|--------|
| _      |
|        |
|        |
|        |
|        |
|        |
|        |
|        |
|        |
|        |
|        |
|        |
|        |
| Creat  |
|        |
|        |

# 10.17 Prototype 17: Faculty Create Problem

This screen represents the faculty's view of creating a problem.

| You are currently logged in as FACULTY Switch Role V Welcome, John Logout |  |
|---------------------------------------------------------------------------|--|
| Courses Question Pool Gradebook Profile                                   |  |
| Create New Problem *- required field                                      |  |
| Title* Method Name* Category* Select Category ♥  Question/Description*    |  |
|                                                                           |  |
| Parameter Name Type Type Type Type Type Type Type Typ                     |  |
| Test Case 1*                                                              |  |
| Add Test Case  Solution Code*                                             |  |
|                                                                           |  |
|                                                                           |  |
| Cancel Save Create                                                        |  |
| Created by Delta Tech  Delta Trech                                        |  |
| Copyright 2013 Delta Tech. All Rights Reserved.                           |  |

## 10.18 Prototype 18: Faculty Cancel Problem

This screen represents the faculty's view of cancel a problem.

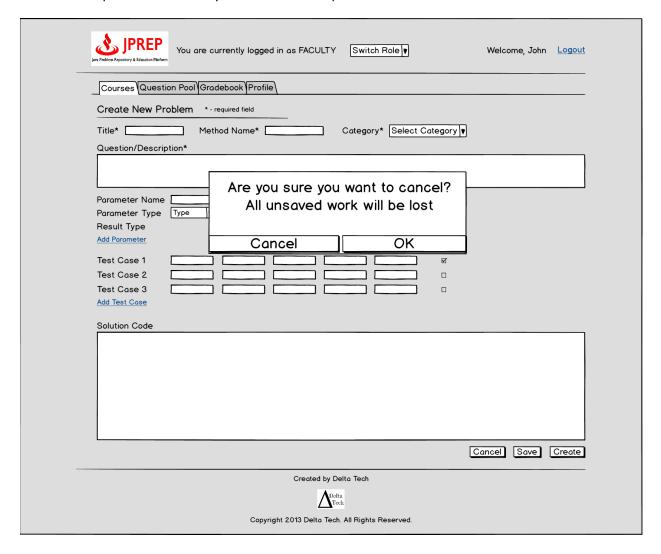

## 10.19 Prototype 19: Faculty Profile

This screen represents the faculty's view of a profile.

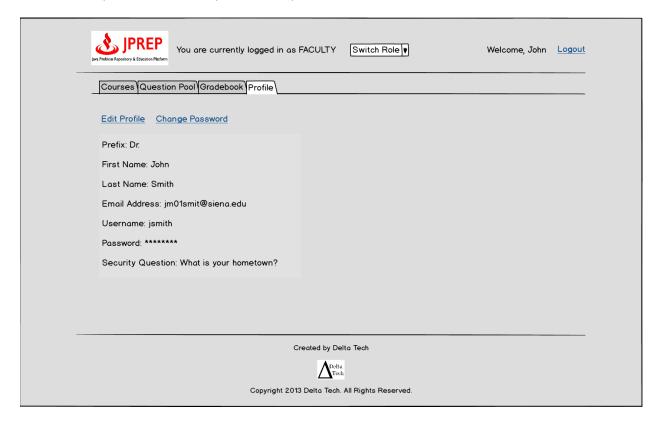

## 10.20 Prototype 20: Faculty Profile

This screen represents the faculty's view of a profile.

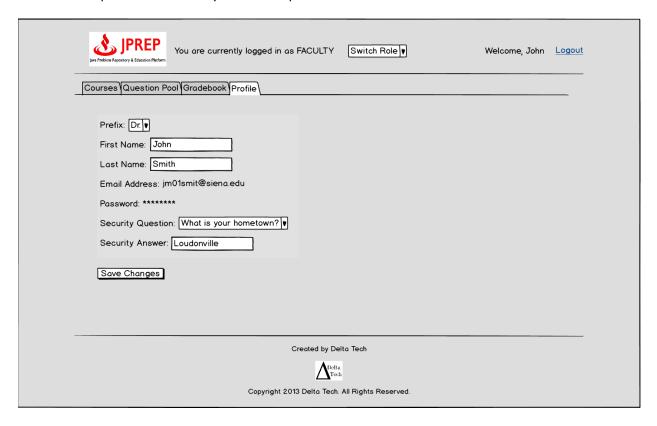

## 10.21 Prototype 21: Faculty Change Password

This screen represents the faculty changing their password.

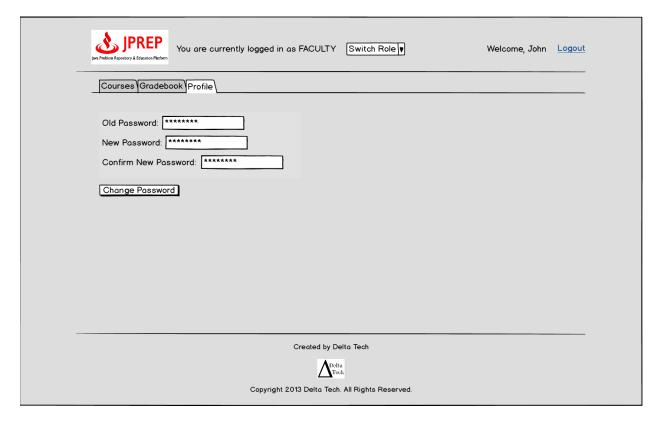

## 10.22 Prototype 22: Faculty Question Pool

This screen represents the faculty's access to question pools.

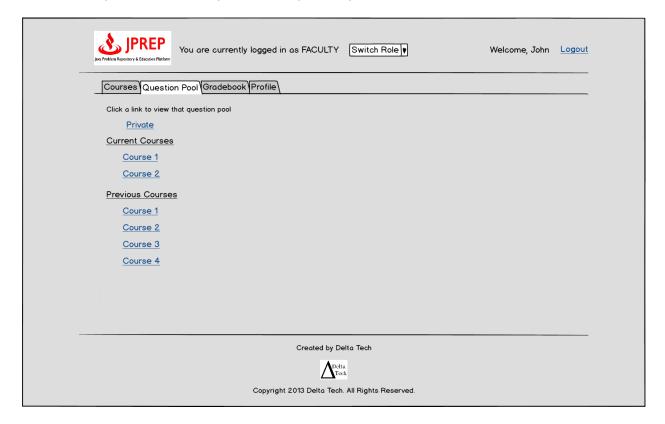

## 10.23 Prototype 23: Faculty Personal Private Question Pool

This screen represents the faculty's personal private question pool.

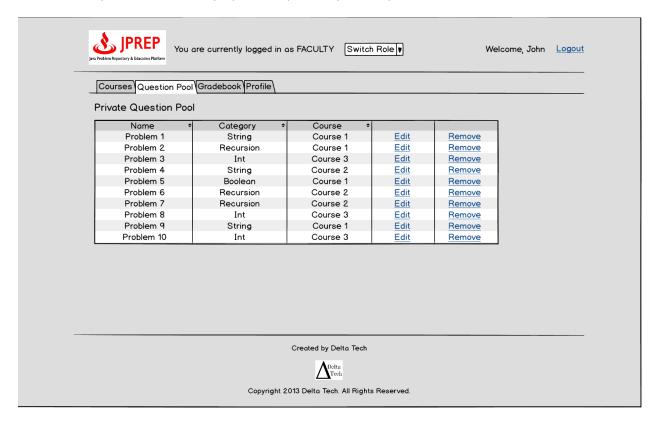

## 10.24 Prototype 24: Faculty Gradebook Course selection

This screen represents the faculty's gradebook course selection.

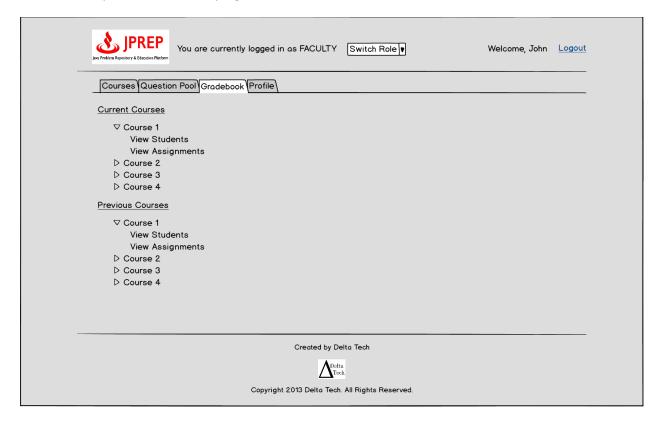

#### 10.25 Prototype 25: Faculty Assignment Gradebook

This screen represents the faculty's assignment gradebook.

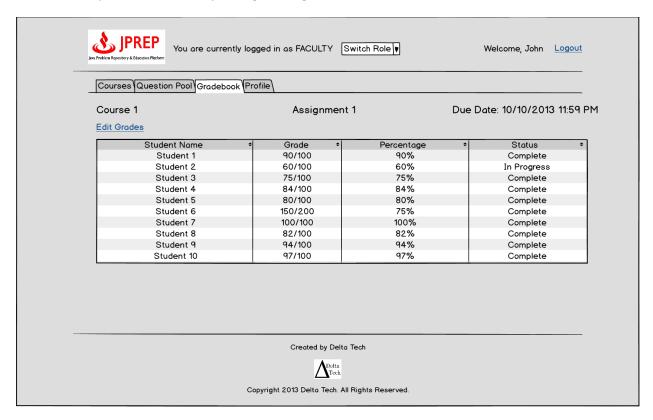

#### 10.26 Prototype 26: Faculty All Student Gradebook

This screen represents the faculty's view of all as all students' gradebook.

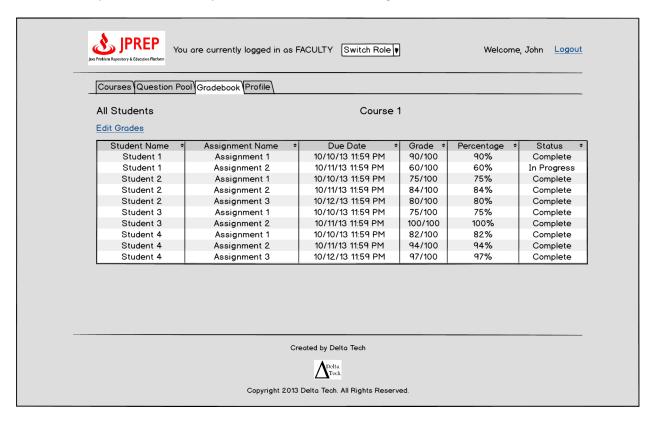

## 10.27 Prototype 27: Faculty Single Student's Gradebook

This screen represents the faculty's view of a single student's gradebook.

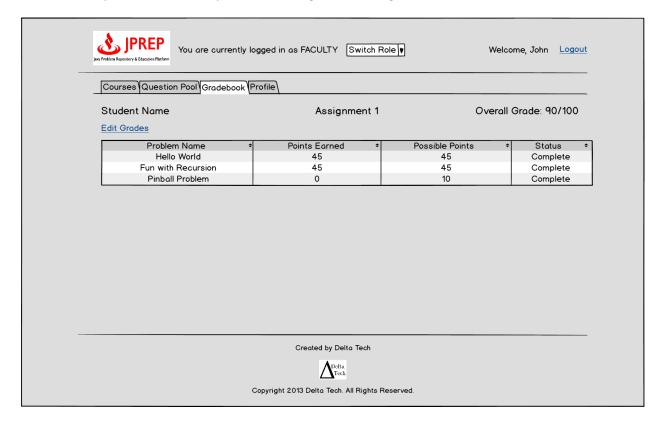

## 10.28 Prototype 28: Faculty Edit Student's Gradebook

This screen represents the faculty's view of editing a single student's gradebook.

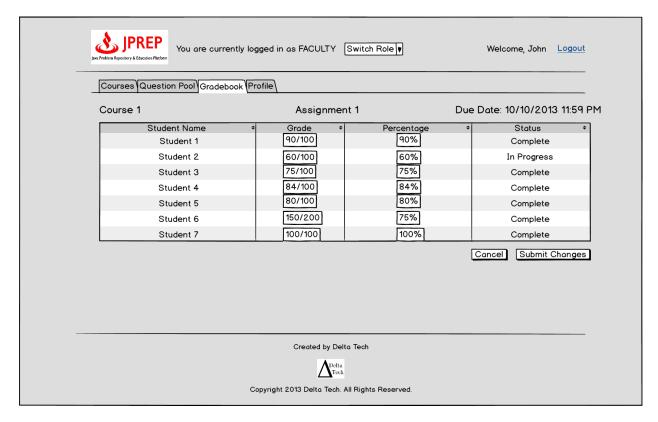

## 10.29 Prototype 29: Faculty Edit Student's Problem Grade

This screen represents the faculty's view of editing a single student's problem grade.

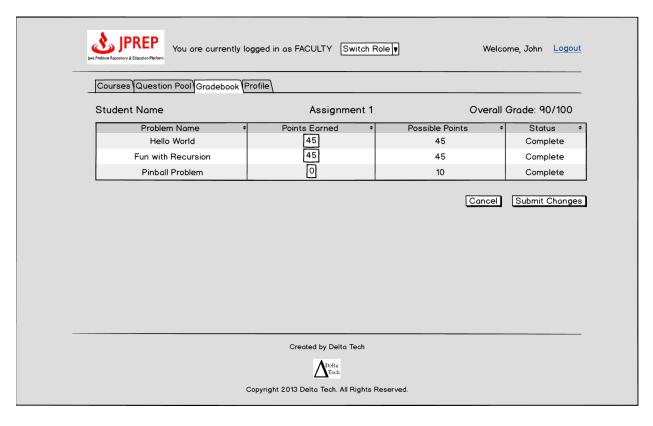

## 10.30 Prototype 30: Course Coordinator Courses

This screen represents the Course Coordinator's view of their courses.

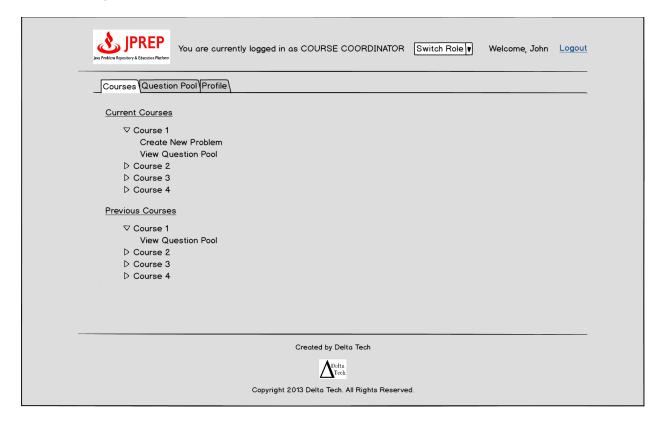

## 10.31 Prototype 31: Course Coordinator Profile

This screen represents the Course Coordinator's view of their profile.

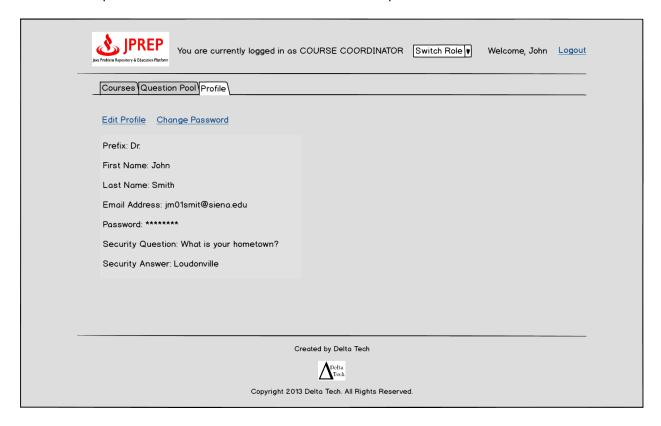

## 10.32 Prototype 32: Course Coordinator Edit Profile

This screen represents the Course Coordinator's view of editing their profile.

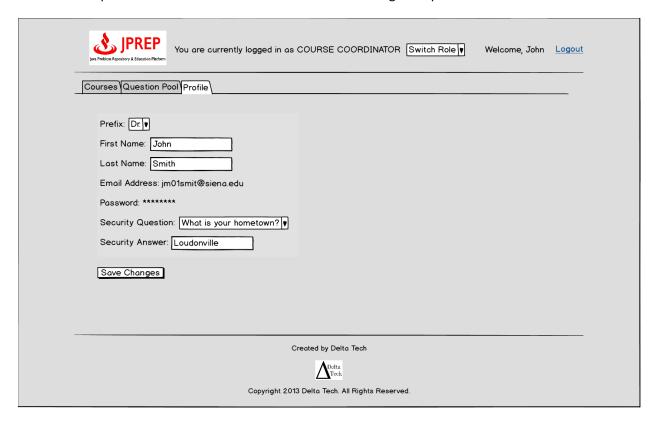

## 10.33 Prototype 33: Course Coordinator Change Password

This screen represents the Course Coordinator's view of changing their password.

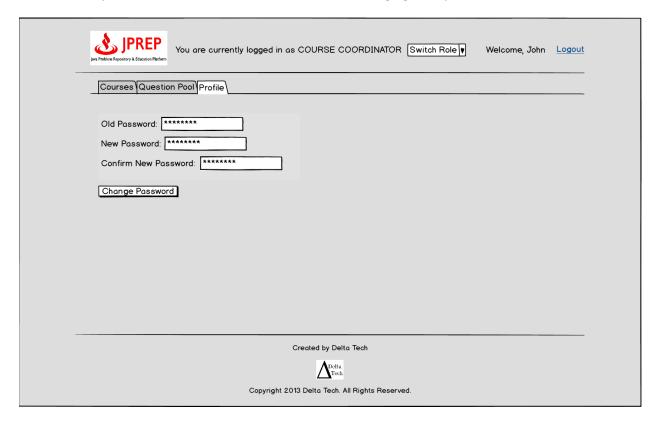

## 10.34 Prototype 34: Course Coordinator Courses' Question Pools

This screen represents the Course Coordinator's ability to select which course question pool they want to view.

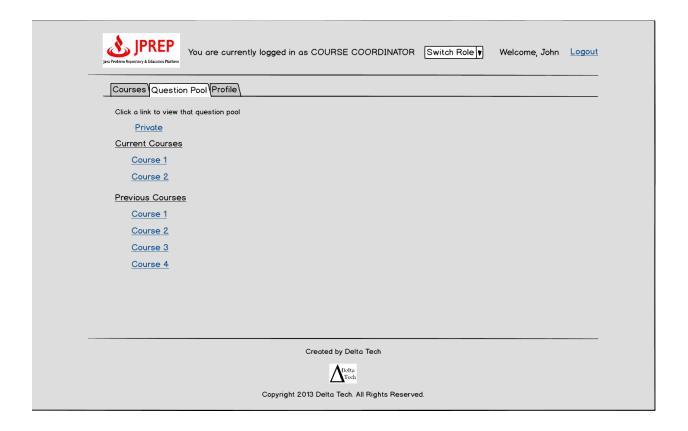

## 10.35 Prototype 35: Course Coordinator Course Question Pool

This screen represents the Course Coordinator's view of the course question pool.

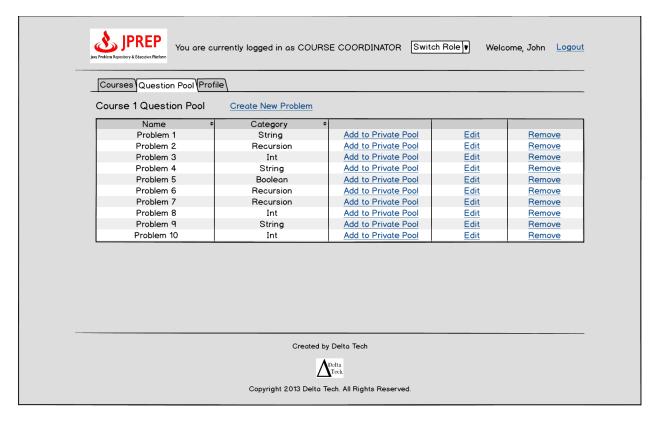

## 10.36 Prototype 36: Course Coordinator Create Problem

This screen represents the Course Coordinator's view of creating a problem.

| Vou are currently logged in as COURSE COORDINATOR Switch Role ▼ Welcome, John Logout |
|--------------------------------------------------------------------------------------|
| Courses Question Pool Profile                                                        |
| Create New Problem *- required field                                                 |
| Title* Method Name* Category* Select Category ▼ Course* Course 1 ▼                   |
| Question/Description*                                                                |
|                                                                                      |
| Parameter Name Parameter Type Type Type Type Type Type Type Type                     |
| Solution Code*                                                                       |
| Cancel Save to Private Pool Create                                                   |
| Created by Delta Tech                                                                |
| $oldsymbol{\Delta}_{	ext{Fech}}^{	ext{Delta}}$                                       |
| Copyright 2013 Delta Tech. All Rights Reserved.                                      |

## 10.37 Prototype 37: Admin Courses

This screen represents the administrator's view of courses.

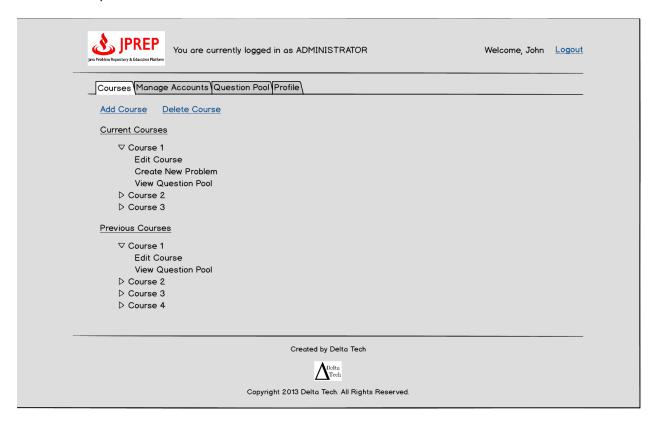

# 10.38 Prototype 38: Admin Create Course

This screen represents the administrator's ability to add a course

| You are currently logged in as ADMINISTRATOR                                                                       | Welcome, John Log |
|----------------------------------------------------------------------------------------------------|-------------------|
| Courses Manage Accounts Question Pool Profile                                                                      |                   |
| Create New Course                                                                                                  |                   |
| Course Number: CSIS Section Number:                                                                                |                   |
| Course Name:  Description:                                                                                         |                   |
| Semester: Fall 2013   Assign Faculty Member: Select Faculty   Assign Course Coordinator: Select Course Coordinator |                   |
| Cancel Create Course                                                                                               |                   |
| Created by Delta Tech                                                                                              |                   |
| ADolta<br>Trech                                                                                                    |                   |
|                                                                                                    |                   |

## 10.39 Prototype 39: Admin Disable Course

This screen represents the administrator's ability to disable a course

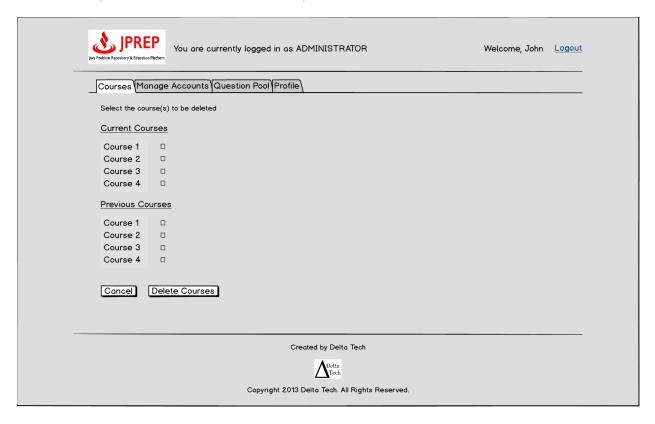

#### 10.40 Prototype 40: Admin Create Student

This screen represents the administrator's ability to create a student account.

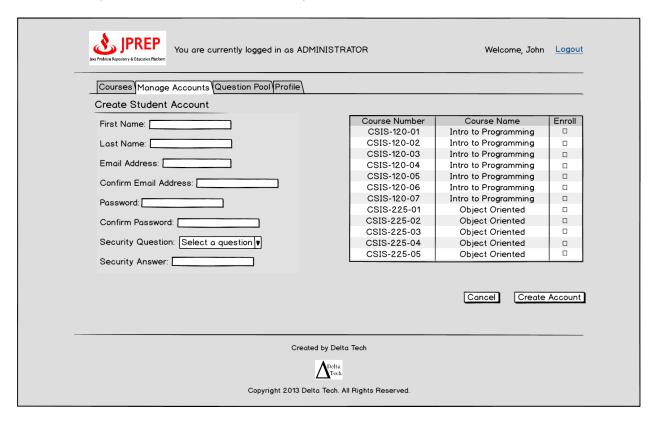

#### 10.41 Prototype 41: Admin Create Faculty

This screen represents the administrator's ability to create a faculty account.

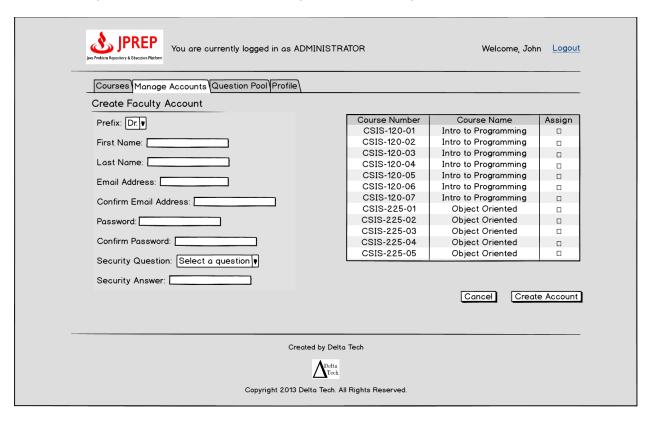

## 10.41 Prototype 41: Admin Create Course Coordinator

This screen represents the administrator's ability to create a course coordinator account.

| Courses Manage Accounts Question Pool Profile                             |               |                      |          |
|---------------------------------------------------------------------------|---------------|----------------------|----------|
| Create Course Coordinator Account                                         |               |                      |          |
| Prefix: Dr. ▼                                                             | Course Number | Course Name          | Assign   |
|                                                                           | CSIS-120      | Intro to Programming |          |
| First Name:                                                               | CSIS-210      | Data Structures      |          |
| Last Name:                                                                | CSIS-220      | Assembly Language    |          |
| Last Name.                                                                | CSIS-225      | Object Oriented      |          |
| Confirm Password: Security Question: Select a question ▼ Security Answer: |               | Cancel Creat         | e Accoun |
| Created                                                                   | by Delta Tech |                      |          |

#### 10.42 Prototype 42: Admin Edit Student

This screen represents the administrator's ability to edit a student account.

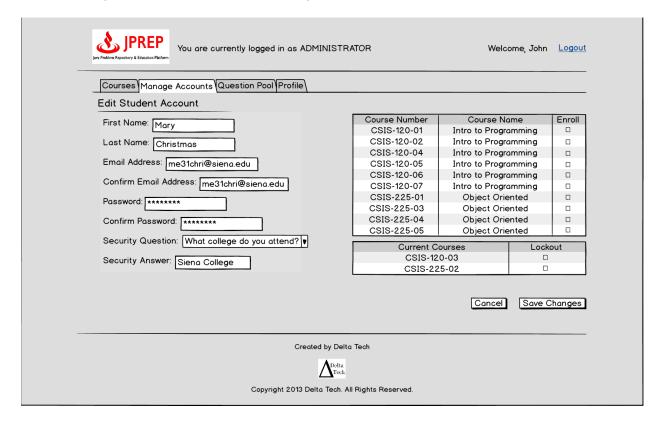

#### 10.43 Prototype 43: Admin Edit Faculty

This screen represents the administrator's ability to edit a faculty account.

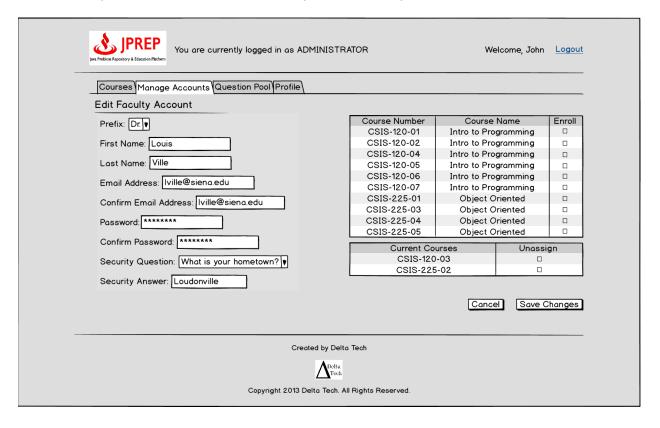

#### 10.44 Prototype 44: Admin Edit Course Coordinator

This screen represents the administrator's ability to edit a course coordinator account.

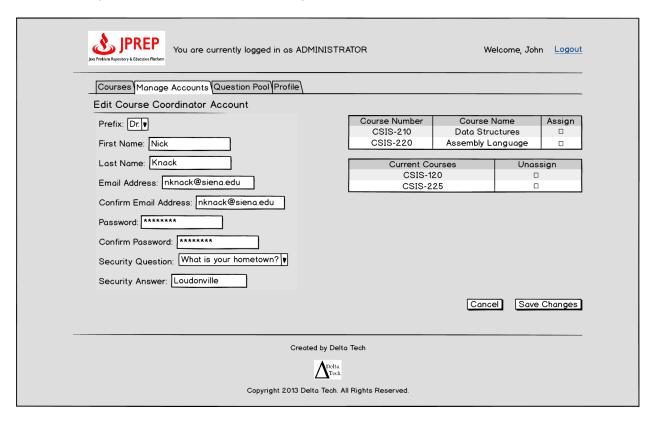

#### 10.45 Prototype 45: Admin Manage Students

This screen represents the administrator's ability to manage student accounts.

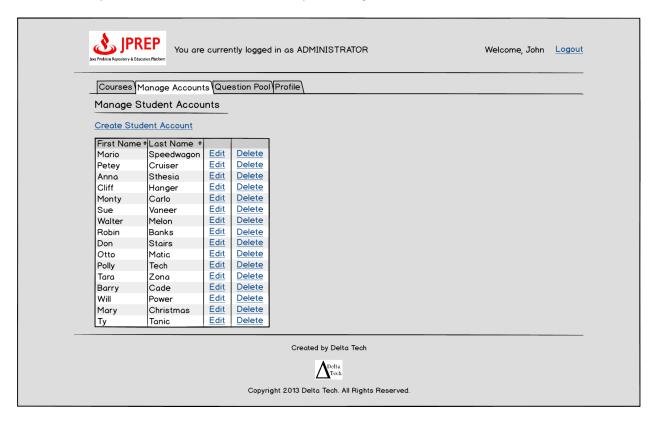

## 10.46 Prototype 46: Admin Manage Faculty

This screen represents the administrator's ability to manage faculty accounts.

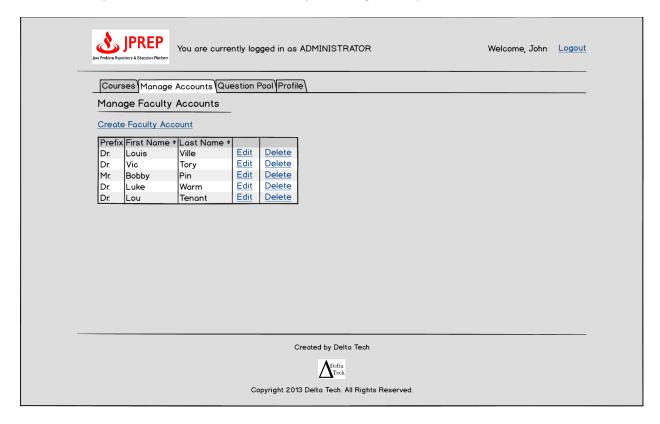

## 10.47 Prototype 47: Admin Manage Course Coordinators

This screen represents the administrator's ability to manage course coordinator accounts.

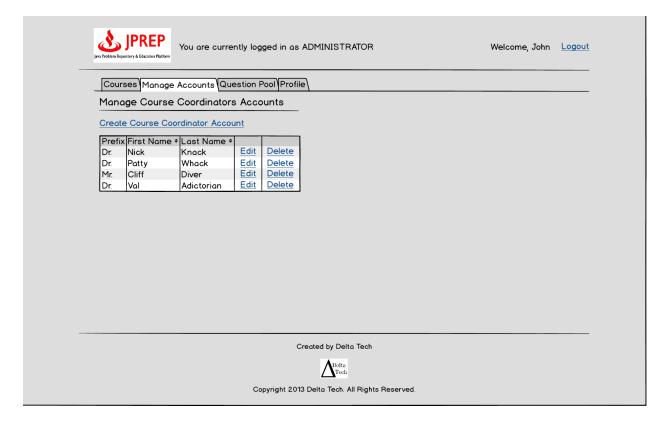

## 10.48 Prototype 48: Admin Manage Accounts

This screen represents the administrator's ability to manage accounts.

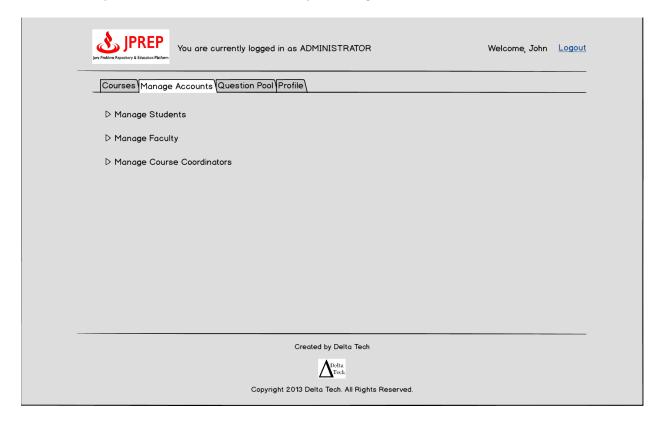

## 10.48 Prototype 48: Admin Profile

This screen represents the administrator's ability to manage their profile.

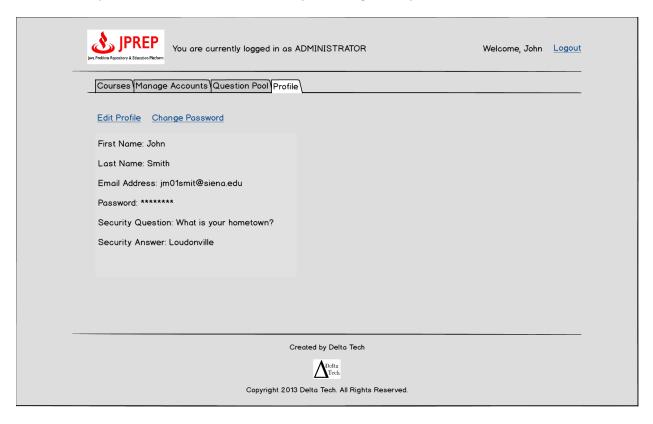

## 10.49 Prototype 49: Admin Edit Profile

This screen represents the administrator's ability to manage edit their profile.

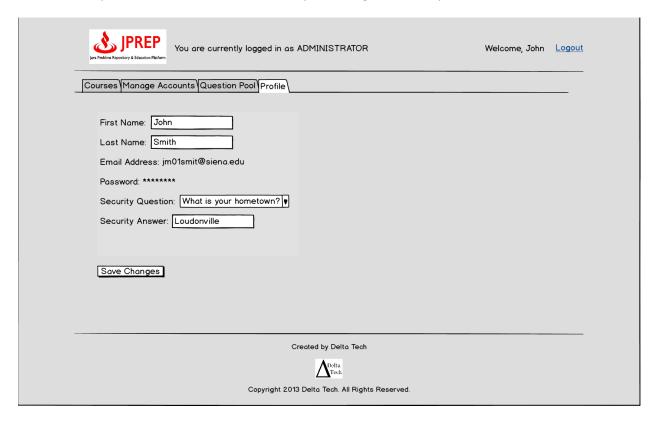

## 10.50 Prototype 50: Admin Course Question Pools

This screen represents the administrator's view of course question pools

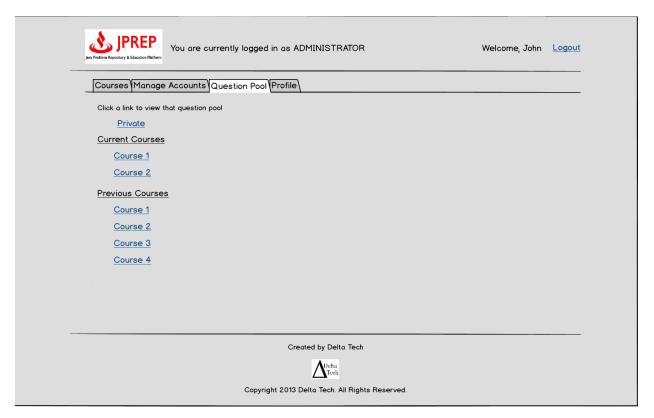

.

## 10.51 Prototype 51: Admin Course's Question Pool

This screen represents the administrator's view of a course's question pool.

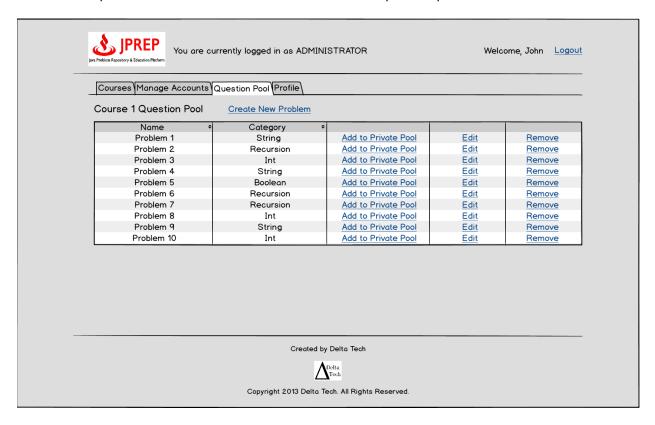

### 11 Functional Requirements Inventory

#### Student:

- Will be able to log into JPREP.
  - o An incorrect login will display an error message
- Will be able to enroll in classes they are registered for
  - o Will receive email with unique course code from professor
- Will be able to switch between classes that the student is currently enrolled in at any time
- Will be able to view assignments for each course they are in enrolled in
  - o Will be able to view past and pending assignments
- Will be able to view problems in each assignment
- Will be able to submit solutions to individual problems using the Java™ programming language
  - o Code will be compiled by JPREP
  - o If they exist, the student will instantly receive feedback on compile errors
  - o The student will instantly receive feedback on how their solution performed when run against the test cases
- Will be able to complete assignments
  - o Will be able to work on any problem in the assignment; order does not matter
  - o Will be able to save code for most recent problem
- Will be able to view grades for each class in a grade book
  - o Will be able to view progress for each assignment
- Will be able to view all solutions that have been previously submitted
- Will be able to log out of JPREP

#### Faculty:

- Will be able to log into JPREP.
  - o An incorrect login will display an error message
- Will be able to create and edit assignments
  - o Will be able to import problems from the question pool to any assignment
  - o Will be able to create a problem for an assignment
  - o Will be able to delete a problem from an assignment
  - o Will be able to edit a problem in an assignment
- Will be able to assign a grading rule for assignments
  - o Will be able to assign different point values for problems in the assignments
- Will be able to administer assignments to any courses that the faculty instructs
  - o Will be able to set due dates for each assignment
- Will be able to search the question pool for potential problems
- Will be able to view a grade book for each of the courses
  - o Will be able to view student's progress for each assignment
- Will be able to modify grades for all students in each of the courses they are currently instructing
- Will be able to log out of JPREP

#### **Course Coordinator:**

The functionality of a course coordinator will include all of the functionality that a Faculty Member has.

- Will be able to manage question pool
  - o Will create questions for the course question pool
  - o Will disable questions from the course question pool
  - o Will edit questions that exist in the course question pool
- Will be able to switch to Faculty view without logging out

#### **Administrator:**

- Will be able to log into JPREP.
  - o An incorrect login will display an error message
- Will be able to add and delete courses
- Will be able to manage all user accounts on JPREP
  - o Will be able to modify all account information for any user
  - o Will be able to delete accounts
  - o Will be able to lock out expired students
- Will be able to manage question pool
  - o Will create questions for the course question pools
  - o Will delete questions from the course question pools
  - o Will edit questions that exist in the course question pools
- Will be able to create course coordinator and faculty accounts
  - o Will be able to assign courses to faculty
- Will be able to log out

### 12 Non-Functional Requirements Inventory

The following list contains non-functional requirements that identify whether properties are not specific features in the software and have no definitive way of measuring:

- The system will have an intuitive user interface.
- The system will run efficiently
- The system will be stable

### 13 Testing Plan

### 13.1 Overview & Strategy

Delta Tech will ensure that JPREP meets all functional and non-functional requirements, as stated in sections 1.5 and 1.6 in this document. The functional requirements will be directly tested, while the non-functional requirements will be tested as thoroughly as possible. JPREP will also need to be tested in all four major browsers: Google Chrome, Mozilla Firefox, Safari and Internet Explorer. Unit tests will be used to test the separate parts of the system. A system test will be implemented after all unit tests have passed. The system test will ensure all units work together properly. A more detailed testing plan will be further developed in the Detailed Design.

### 13.2 Exception Handling

DeltaTech will handle exceptions in an appropriate manner once DeltaTech knows the system next semester.

### 13.3 Acceptance Test

The acceptance criteria for JPREP will be the previously stated functional requirements and non-functional requirements of the system defined throughout the Requirements specification document. JPREP's ability to satisfy the functional requirements will be verified through testing and data analysis. The non-functional requirements describe how JPREP should behave under a given condition and cannot be tested. If a functional or non-functional requirement is not met upon final testing and delivery, there must be an acceptable justification for the decision to leave the requirement out of the final version of JPREP.

#### 13.4 Unit Test

Each unit will be tested on its own. If it passes all individual tests, then Delta Tech will run a full system test. A system test will ensure all units work together appropriately. Unit tests for JPREP can be found in Appendix C. The excel file of JPREP's unit tests will also be on the Delta Tech website.

### 13.5 Test Cases

The protocol and requirements needed to test JPREP will be created by *DeltaTech* using the Functional Requirements. Computers running Windows Vista and Mac OS X will be used to test JPREP along with the web browsers: Mozilla Firefox, Apple Safari, Internet Explorer, and Google Chrome.

# 14 Development, Operating, and Maintenance Environments

The development environment listed below is the hardware and the software that *DeltaTech* plans to use during the production phase of JPREP.

Server:

Server Name: oraserv.cs.siena.edu

Operating System: CentOS 5.2, Kernel 2.6.18-92e15

Processor: Intel Xeon Speed: 2.66 GHz

Memory (RAM): 8.00 GB

Windows Machine: Dell Optiplex 760

Operating System: Microsoft Windows Vista Enterprise Service Pack 2

Processor: Intel® CoreTM2 Duo CPU

Model: E7500 Speed: 2.93 GHz System Type: 32-bit Memory (RAM): 4.00 GB

Macintosh Machine:

Operating System: Apple Mac OS X Lion Version 10.7.5

Processor: Intel core i5 Model: iMac 21.5 mid 2011

Speed: 2.5 GHz System Type: 64-bit Memory (RAM): 4.00 GB

### 15 Logical Data Dictionary

The logical data dictionary will show details regarding the data that will be used in JPREP. The data dictionary can be found in the Appendix D.

## **Appendices**

**Appendix A - Glossary of Terms** 

**Appendix B - Project Timeline** 

**Appendix C - Unit Tests** 

**Appendix D- Logical Data Dictionary** 

### **Appendix A - Glossary of Terms**

**DFD** – **D**ata Flow **D**iagram – used to show the flow of data in the system.

**HTML** – **H**ypertext **M**arkup **L**anguage – The language used to describe the information on websites.

Java – the programming language in which students will be asked to respond to questions in, designed by Sun Microsystems

Java SDK (Software Development Kit) - The Java Development Kit (JDK) is an implementation of either one of the Java SE, Java EE or Java MEplatforms[1] released by Oracle Corporation in the form of a binary product aimed at Java developers on Solaris, Linux, Mac OS X or Windows.

JPREP – Java Problem Repository & Education Platform, the application being developed for the client, Dr. Darren Lim

Mac – a type of computer made by Apple that runs on the operating system Mac OS

MySQL – language that will be used to easily access data from a database

**Oracle SQL Server** —a database management system used to store and retrieve information from databases

 $\mathbf{SQL} - \mathbf{S}$ tructured  $\mathbf{Q}$ uery  $\mathbf{L}$ anguage – used to manage data in a relational database management system

**UML – U**nified **M**odeling **L**anguage is a standardized, general-purpose modeling language in the field of software engineering

**Use Case Diagram** – Graphical representation of how users interact with the system.

# **Appendix B - Project Timeline**

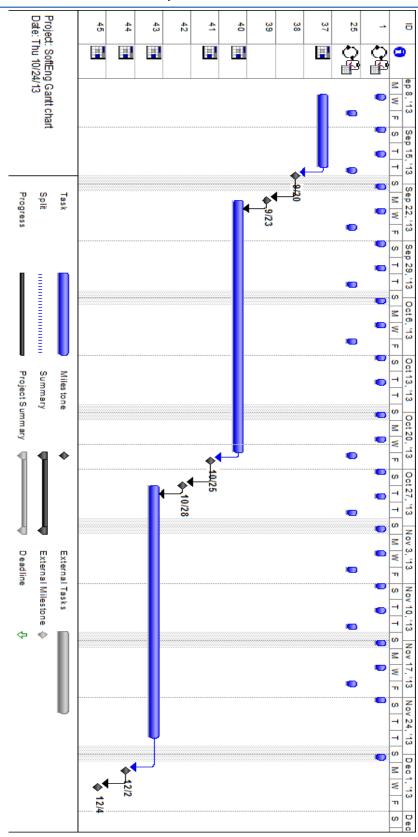

# **Appendix C – Unit Tests**

| Syster        | n Test -           | lest Re        | suits for A       | I Unit Tests        | 8                                             |                             |
|---------------|--------------------|----------------|-------------------|---------------------|-----------------------------------------------|-----------------------------|
| eam N         | ame: Delt          | aTech          |                   |                     |                                               |                             |
| roject:       | JPREP              |                |                   |                     |                                               |                             |
| Client: [     |                    |                |                   |                     |                                               |                             |
|               |                    |                |                   |                     |                                               |                             |
| )irector      | y of <i>Unit</i> T | Tests (note    | this could a      | lso be called a     | n Index or a Catalog)                         |                             |
| Pass/Fa       | il Status          | Unit<br>Number | Unit Test<br>Name | Date Last<br>Tested | Comments or brief description                 | Integrated with these units |
| P             | 100%               | 1              | Login             | 01/00/00            | Tests login abilities of users                |                             |
| P             | 100%               | 2              | Edit Profile      | 01/00/00            | Tests user's ability to edit their profile    | 1                           |
| <u>.</u><br>Р |                    |                | Change            | 01/00/00            | Tests user's ability to change their password | 1,2                         |
|               | 100%               | 3              | <u>Password</u>   |                     | 1                                             | +                           |
|               |                    |                |                   |                     |                                               |                             |
|               |                    |                |                   | 1                   | +                                             | +                           |
|               |                    |                |                   |                     |                                               |                             |
|               |                    |                |                   |                     |                                               | 1                           |
|               |                    |                |                   |                     |                                               |                             |
|               |                    |                |                   |                     |                                               |                             |
|               |                    |                |                   | 1                   | +                                             | +                           |
|               |                    |                |                   |                     |                                               | <b>_</b>                    |
|               |                    |                |                   |                     |                                               |                             |
|               |                    |                |                   |                     |                                               |                             |
|               |                    |                |                   | 1                   | 1                                             | +                           |
|               |                    |                |                   |                     |                                               |                             |
|               |                    |                |                   | 1                   |                                               |                             |
|               | I                  |                | I                 |                     |                                               | 1                           |

Team Name: DeltaTech

Unit Test 1

Description: Test of the user login process

|                     |                    | Test Cases                                        | 1                                                  |                                                                                          |                               |                                                                            |                 |                                                                                                    |               |              |
|---------------------|--------------------|---------------------------------------------------|----------------------------------------------------|------------------------------------------------------------------------------------------|-------------------------------|----------------------------------------------------------------------------|-----------------|----------------------------------------------------------------------------------------------------|---------------|--------------|
| Pass/Fail<br>Status | Test<br>Numbe<br>r | Description                                       | Action to perform test (input)                     | Steps to be<br>Executed                                                                  | State Before<br>Test          | Expected result                                                            | Observed result | Comments                                                                                                    | Teste<br>d By | Test<br>Date |
|                     |                    |                                                   |                                                    |                                                                                          |                               |                                                                            |                 |                                                                                                    |               |              |
| Р                   | 1.001              | Null input for username                           | Submit form with no username input                 | Leave usename<br>field empty, fill out<br>rest of form<br>correctly                      | Empty form                    | Login error,<br>"Incorrect<br>username"                                    |                 |                                                                                                    |               |              |
| Р                   | 1.002              | Invalid username                                  | Submit form with<br>username not in<br>database    | fill out form with<br>invalid username,<br>correctly fill out<br>other fields            | Empty form                    | Login error,<br>"Incorrect<br>userneme"                                    |                 |                                                                                                    |               |              |
| р                   | 1.003              | Valid username-<br>password check                 | Check if password<br>is valid for that<br>username | submit form with<br>correct username<br>password combo                                   | Empty form                    | Login successful,<br>redirect to correct<br>username page                  |                 | Manually check data base to see if<br>submitted username and password are<br>correctly associated to each other                  |               |              |
| р                   | 1.004              | Null password                                     | Submit form with null password field               | Leave password<br>field blank,<br>correctly fill other<br>fields                         | Empty form                    | Login error, invalid<br>password but valid<br>username                     |                 |                                                                                                    |               |              |
| р                   | 1.005              | Forgot password Link                              | Click Forgot<br>Password link                      | Correctly fill out<br>username field,<br>enter incorrect/null<br>password, click<br>link | form with valid<br>username   | redirect to the forgot password page                                       |                 | may be different version of same page                                                                                            |               |              |
| р                   | 1.006              | Security question<br>selection, correct<br>answer | Pick a Security<br>question from list              | Select Security<br>question, correctly<br>input answer                                   | Empty Forgot<br>Password Form | Error message if<br>wrong question<br>selected                             |                 | Should be repeated for each security question available                                                                          |               |              |
| р                   | 1.007              | Security Question<br>Answer (valid)               | Answer security question with correct input        | Correctly select<br>security question,<br>input valid answer                             | Empty Forgot<br>Password Form | Email sent to<br>correct user email<br>with new<br>password<br>information |                 | Check JPREP DBMS to ensure new password information has been updated                                                             |               |              |
| р                   | 1.008              | Security Question<br>Answer (non-valid)           | Answer security question with incorrect input      | Correctly select<br>security question,<br>input invalid<br>answer                        | Empty Forgot<br>Password Form | Error message,<br>invalid/null answer<br>for question                      |                 | Incorrect input includes null or input that user did not fill out for secuirty question, no specific formating of answers stated |               |              |
| P                   | = Unit Su          | _                                                 | 100%                                               | passing                                                                                  |                               | passed                                                                     |                 | Date of last                                                                                                    | test =        | 1/0/00       |
|                     | 8                  | tests                                             |                                                    |                                                                                          | 0                             | failed                                                                     |                 |                                                                                                    |               |              |

#### Preliminary Design

Team Name: DeltaTech
Unit Test 2: Edit Profile

Discription: Test functionality of Edit Profile page

|                     |                | Test Cases           |                                                         |                                                                                     |                   |                                                         |                 |                                                                    |              |              |
|---------------------|----------------|----------------------|---------------------------------------------------------|-------------------------------------------------------------------------------------|-------------------|---------------------------------------------------------|-----------------|--------------------------------------------------------------------|--------------|--------------|
| Pass/Fail<br>Status | Test<br>Number | Description          | Action to perform test (input)                          | Steps to be<br>Executed                                                             | State Before Test | Expected result                                         | Observed result | Comments                                                           | Tested<br>By | Test<br>Date |
|                     |                |                      |                                                         |                                                                                     |                   |                                                         |                 |                                                                    |              |              |
| Р                   | 1.001          | Edit Profile link    | Clicking Edit<br>Profile Link from<br>User Profile page | Click Link                                                                          | User Profile page | Correct Edit Profile<br>page                            |                 |                                                                    |              |              |
| P                   | 1.002          | Null first name      | Enter null first<br>name field                          | Leave first name<br>field blank, correcly<br>fill out all other<br>fields           | Empty Form        | Error message<br>"User must have<br>first name"         |                 |                                                                    |              |              |
| Р                   | 1.003          | Null last name       | Enter null last<br>name field                           | Leave last name<br>field blank, correcly<br>fill out all other<br>fields            | Empty Form        | Error message<br>"User must have<br>last name"          |                 |                                                                    |              |              |
| Р                   | 1.004          | Null security answer | Null security<br>answer field                           | Leave security<br>answer field blank,<br>correclty fill out the<br>rest of the form | Empty Form        | Error Message<br>"Secuirty question<br>must have answer |                 |                                                                    |              |              |
| Р                   | 1.005          | Save Changes         | Click Save<br>Changes                                   | Correctly fill out<br>form, click save<br>changes                                   | Complete Form     | Redirect to User<br>Profile page with<br>fields updated |                 | Manually check<br>JPREP DBMS to<br>see if results saved<br>poperly |              |              |
|                     |                |                      |                                                         |                                                                                     |                   |                                                         |                 | B : (1                                                             |              |              |
| Р                   | = Unit Su      | ımmary<br>tests      | 100%                                                    | passing                                                                             |                   | passed<br>failed                                        |                 | Date of las                                                        | t test =     | 1/0/00       |

#### Preliminary Design

| Team Name: DeltaTech    |  |  |  |  |
|-------------------------|--|--|--|--|
| Unit 3: Change Password |  |  |  |  |

Description: Testing the ability of the user to change the user's password

|                  |                    | Test Cases                       |                                                                                         |                                                                                                    |                      |                                                                      |                 |                                                            |               |              |
|------------------|--------------------|----------------------------------|-----------------------------------------------------------------------------------------|----------------------------------------------------------------------------------------------------|----------------------|----------------------------------------------------------------------|-----------------|------------------------------------------------------------|---------------|--------------|
| Pass/Fail Status | Test<br>Numbe<br>r | Description                      | Action to perform test (input)                                                          | Steps to be Executed                                                                                                    | State Before<br>Test | Expected result                                                      | Observed result | Comments                                                   | Teste<br>d By | Test<br>Date |
|                  |                    |                                  |                                                                                         |                                                                                                    |                      |                                                                      |                 |                                                            |               |              |
| Р                | 1.001              | Correctly Linked Pages           | Click Change<br>Password link                                                           | Click Link                                                                                                    | User Profile page    | Change Password<br>page                                              |                 |                                                            |               |              |
| P                | 1.002              | Invalid old password             | Input invalid password                                                                  | Input invalid password into old<br>password field, correct input for<br>all other fields                                        | Empty Form           | Error message<br>"Invalid old<br>password"                           |                 |                                                            |               |              |
| Р                | 1.003              | Invalid new password             | Input invalid password                                                                  | Input invalid password into new password field, correct inputs for all other fields                                             | Empty Form           | Error message<br>"Invalid new<br>password"                           |                 | An example of an<br>invalid password is<br>a null password |               |              |
| P                | 1.004              | Matching password                | Input non-matching<br>passwords into new<br>password and confirm<br>new password fields | Input two different passwords<br>into new password and confirm<br>new password fields and correct<br>input for all other fields | Empty Form           | Error message<br>"Passwords do not<br>match"                         |                 |                                                            |               |              |
| Р                | 1.005              | Correctly saving password change | Enter all fields<br>correctly                                                           | Input correct inputs for old, new,<br>and confirm password, click save<br>changes                                               | Empty Form           | New error<br>messages,<br>correcly redirects<br>to user profile page |                 | Manuall check<br>JPREP DBMS for<br>updated<br>information  |               |              |
| P                | = Unit Sı          | ımmary                           | 400%                                                                                    | passing                                                                                                    | 5                    | passed                                                               |                 | Date of last                                               | test =        | 1/0/         |
| · ·              | 5                  | tests                            | 10070                                                                                   | passing                                                                                                    |                      | failed                                                               |                 | 2310 01 1401                                               |               |              |

# **Appendix D - Logical Data Dictionary**

| Name         Applicable To         Type         Data Size         Description         Input         Example           userName e         All screens         5-20         Username of user         A-Z, a-z, 0-9         h           Login, Change Password, User Password, User Profile         5-20         Password of user User Username of user Profile         126 inclusive String Characters         ASCII Characters from Dec 32 to Dec Username of user Used to confirm Used to confirm Used to confirm Used to confirm Used to confirm Used to confirm User User Username of user User Username of user Username of user                                                                                                    | Data      |                      | Data   |            |                    | Acceptable      |           |
|----------------------------------------------------------------------------------------------------|-----------|----------------------|--------|------------|--------------------|-----------------|-----------|
| e All screens String Characters Username of user A-Z, a-z, 0-9 h Login, Change Password, User 5-20                                                                                                    | Name      | Applicable To        | Type   | Data Size  | Description        | Input           | Example   |
| Login, Change Password, User Password, User Profile  String  Characters Password of user VerifyPas Sword  Change Password  Change Password  Characters  String  String  Characters  Password of user Used to confirm Dec 32 to Dec OfAd45#  ASCII Characters from Dec 32 to Dec OfAd45#  ASCII Characters from Dec 32 to Dec OfAd45#  ASCII Characters OfAdacters  ASCII Characters OfAdacter         | userNam   |                      |        | 5-20       |                    |                 | am20bla   |
| Login, Change Password, User Profile String Characters Password of user 126 inclusive \$  Profile String Characters Password of user 126 inclusive \$  Password of user 126 inclusive \$  ASCII Characters from Dec 32 to Dec 126 inclusive \$  Password of user 126 inclusive \$  ASCII Characters from Dec 32 to Dec 126 inclusive \$  Password of user 126 inclusive \$  ASCII Characters from Dec 32 to Dec 126 inclusive \$  Profile String Characters First name of user 126 inclusive Pat 126 inclusive Pat 126 inc | е         | All screens          | String | Characters | Username of user   | A-Z, a-z, 0-9   | h         |
| Password, User Profile String Characters Password of user 126 inclusive \$  VerifyPas sword Change Password String Characters identical entries 126 inclusive \$  VerifyPas sword Change Password String Characters identical entries 126 inclusive \$  VerifyPas sword Change Password String Characters identical entries 126 inclusive \$  VerifyPas sword Change Password String Characters identical entries 126 inclusive \$  VerifyPas sword Change Password String Characters identical entries 126 inclusive \$  VerifyPas sword of user                                                                                                    |           |                      |        |            |                    | ASCII           |           |
| password Profile String Characters Password of user ASCII Characters from used to confirm Dec 32 to Dec of Ad45# Sword Change Password String Characters identical entries 126 inclusive \$\$                                                                                                    |           | Login, Change        |        |            |                    | Characters from |           |
| verifyPas sword Change Password String Characters Form used to confirm used to confirm used to pack ascillation.  ASCII  Characters from pec 32 to Dec  Input in the form of email used used used used used used used used                                                                                                    |           | •                    |        | 5-20       |                    |                 |           |
| verifyPas sword Change Password String Characters from used to confirm used to confirm pec 32 to Dec 126 inclusive \$\$  Change Password String Characters identical entries 126 inclusive \$\$  ASCII Characters from Dec 32 to Dec 126 inclusive \$\$  Profile String Characters First name of user 126 inclusive Pat  ASCII Characters from Dec 32 to Dec 126 inclusive Pat  ASCII Characters from Dec 32 to Dec 126 inclusive Pat  ASCII Characters from Dec 32 to Dec 126 inclusive Pat  ASCII Characters from Dec 32 to Dec 126 inclusive Pat  ASCII Characters from Dec 32 to Dec 126 inclusive Pat  ASCII Characters from Dec 32 to Dec 126 inclusive Pat  ASCII Characters from Dec 32 to Dec 126 inclusive Pat  ASCII Characters from Dec 32 to Dec 126 inclusive Pat  ASCII Characters from Dec 32 to Dec 128 inclusive Pat  ASCII Characters from Dec 32 to Dec 128 inclusive Pat  ASCII Characters from Open of email Patron of email Patron of email P   | password  | Profile              | String | Characters | Password of user   |                 | \$        |
| verifyPas sword     Change Password     String     5-20 bused to confirm identical entries     Dec 32 to Dec 126 inclusive     ofAd45#       firstNam e     Profile     1-20 bused to confirm identical entries     ASCII Characters from Dec 32 to Dec 126 inclusive     Pat       Including Password     Profile     String Characters     First name of user     126 inclusive     Pat       ASCII Characters from Dec 32 to Dec 126 inclusive     ASCII Characters from Dec 32 to Dec 126 inclusive     White       Input in the Fage, Faculty Home Page, Faculty Home Page, Course Coordinator Home Page, Grade Book, Create Course, Edit Course Edit Course Edit Course, Add Section, Student Course Home Page, Course, Add Section, Student Course Home Page, Course Home Page, Course Page, CC Course Page, CC Course Page, C                                                                                                    |           |                      |        |            |                    |                 |           |
| swordChange PasswordStringCharactersidentical entries126 inclusive\$firstNam<br>eProfileString1-20First name of user126 inclusivePatBastNameProfileStringCharactersFirst name of user126 inclusivePatLastNameProfileStringCharactersLast name of user126 inclusiveWhiteLastNameProfileStringCharactersLast name of user126 inclusiveWhiteLoc29grei<br>@siena.eStringCharactersEmail of userInput in the<br>form of emailIc29grei<br>@siena.eStudent Home Page,<br>Faculty Home Page,<br>Course Coordinator<br>Home Page, GradeStringCharactersEmail of userForm of emailCourseNameBook, Create Course,<br>Edit Course1-50<br>CharactersName of courseA-Z, a-z, 0-9CSIS 120Create Course, Add Section,<br>Student Course Home<br>Page, CC CourseFaculty that is<br>instructing a sectionCharacters from<br>Dec 32 to Dec                                                                                                    |           |                      |        |            |                    |                 |           |
| firstNam e Profile String Characters First name of user 126 inclusive Pat  ASCII Characters from Dec 32 to Dec 126 inclusive Pat  ASCII Characters from Dec 32 to Dec 126 inclusive Pat  ASCII Characters from Dec 32 to Dec 126 inclusive Pat  ASCII Characters from Dec 32 to Dec 126 inclusive Pat  ASCII Characters from Dec 32 to Dec 126 inclusive Pat  ASCII Characters from Dec 32 to Dec 126 inclusive Pat  ASCII Characters from Dec 32 to Dec 126 inclusive Pat  Input in the Gasiena.e du  Student Home Page, Faculty Home Page, Course Coordinator Home Page, Grade Book, Create Course, Edit Course Edit Course, Add Section, Student Course Home Page, Cause Course Home Page, Cause Course Home Page, Course, Add Section, Student Course Home Page, Course Home Page, Course Page, Course Page, Co         |           |                      |        |            |                    |                 |           |
| firstNam e Profile String 1-20 Characters First name of user 126 inclusive Pat  ASCII Characters from Dec 32 to Dec 126 inclusive Pat  ASCII Characters from Dec 32 to Dec 126 inclusive Pat  ASCII Characters from Dec 32 to Dec 126 inclusive Pat  ASCII Characters from Dec 32 to Dec 126 inclusive Pat  ASCII Characters from Dec 32 to Dec 126 inclusive Pat  Email Of user Profile String Characters Email of user Input in the Gasiena.e du  Student Home Page, Faculty Home Page, Course Coordinator Home Page, Grade Book, Create Course, Edit Course Edit Course, Add Section, Student Course Home Page, Create Course Home Page, Course, Add Section, Student Course Home Page, Course Home Page, Course Input in the Gasten Page, Course Home Page, Course Page, Course Page         | sword     | Change Password      | String | Characters | identical entries  |                 | \$        |
| firstNam e Profile String Characters First name of user ASCII Characters from Dec 32 to Dec 126 inclusive Pat    ASCII Characters from Dec 32 to Dec 126 inclusive Pat                                                                                                    |           |                      |        |            |                    |                 |           |
| e Profile String Characters First name of user ASCII Characters from Dec 32 to Dec 1-20 IastName Profile String Characters Last name of user 126 inclusive White Input in the Gosiena.e Email of user Student Home Page, Course Coordinator Home Page, Grade Book, Create Course, Edit Course, Add Section, Student Course Home Page, Course, Add Section, Student Course Home Page, Course Add Section, Student Course Home Page, Course Add Section, Student Course Home Page, Course Coordinator Home Page, Course Add Section, Student Course Home Page, Course Add Section, Student Course Home Page, CCOurse Home Page, CCOurse Home Page, CCOurse Home Page, CCOurse Home Page, CCOurse Home Page, CCOurse Home Page, CCOurse Home Page, CC Course Home Page, CC Course Home Page, CC Course Home Page, CC Course Instructing a section Dec 32 to Dec                                                                                                    | G         |                      |        |            |                    |                 |           |
| ASCII Characters from Dec 32 to Dec 1-20 Last name of user  1-20 Last name of user  1-26 inclusive White    Ic29grei                                                                                                    |           | 5 (1)                | a      |            |                    |                 |           |
| Last Name   Profile   String   Characters   Last name of user   Last name of user              | е         | Profile              | String | Characters | First name of user |                 | Pat       |
| String   String   Characters   Last name of user   126 inclusive   White                                                                                                    |           |                      |        |            |                    |                 |           |
| lastNameProfileStringCharactersLast name of user126 inclusiveWhiteemailUser Profile5-20Input in the @siena.e@siena.eemailUser ProfileStringCharactersEmail of userform of emailStudent Home Page, Faculty Home Page, Course Coordinator Home Page, Grade1-50A-Z, a-z, 0-9CSIS 120Edit CourseStringCharactersName of courseA-Z, a-z, 0-9CSIS 120Create Course, Edit Course, Add Section, Student Course Home Page, CC Course1-40Faculty that is instructing a sectionCharacters from Dec 32 to Dec                                                                                                    |           |                      |        | 4 20       |                    |                 |           |
| email User Profile String Characters Email of user Input in the gosiena.e du  Student Home Page, Faculty Home Page, Course Coordinator Home Page, Grade Book, Create Course, Edit Course  Create Course, Edit Course, Add Section, Student Course Home Page, Course Home Page, Course Home Page, Course Home Page, Course Course Home Page, Course Home Page, Course Home Page, Course Home Page, CC Course Home Page, CC Course I-40 instructing a section Dec 32 to Dec                                                                                                    | lastNama  | Drofilo              | Ctring |            | Last name of user  |                 | \A/bi+o   |
| email User Profile String String Characters Email of user Input in the form of email du  Student Home Page, Faculty Home Page, Course Coordinator Home Page, Grade Book, Create Course, Edit Course String Characters Name of course A-Z, a-z, 0-9 CSIS 120  Create Course, Edit Course, Add Section, Student Course Home Page, CC Course Course Home Page, CC Course Course Home Page, CC Course Home Page, CC Course I-40 instructing a section Dec 32 to Dec                                                                                                    | lastivame | Profile              | String | Characters | Last name of user  | 126 inclusive   |           |
| email User Profile String Characters Email of user form of email du  Student Home Page, Faculty Home Page, Course Coordinator Home Page, Grade Book, Create Course, Edit Course Create Course, Edit Course, Add Section, Student Course Home SectionFa Page, CC Course  String Characters Name of course Faculty that is instructing a section Form of email  AU  ASCII Characters from Dec 32 to Dec                                                                                                    |           |                      |        | 5 20       |                    | Input in the    |           |
| Student Home Page, Faculty Home Page, Course Coordinator Home Page, Grade Book, Create Course, Edit Course Create Course, Edit Course, Add Section, Student Course Home Page, Create Course String SectionFa SectionFa String Student Course String String Str         | amail     | Usar Profila         | String |            | Email of user      | 1               |           |
| Faculty Home Page, Course Coordinator Home Page, Grade Book, Create Course, Edit Course  Create Course, Edit Course, Add Section, Student Course Home Page, CC Course  String  String  1-50 String  Characters  Name of course A-Z, a-z, 0-9  CSIS 120  ASCII Characters from Dec 32 to Dec                                                                                                    | Cilian    | O3EL FTOTILE         | Julig  | Characters | Liliali Oi usei    | TOTTI OT ETHAL  | <u>uu</u> |
| Course Coordinator Home Page, Grade Book, Create Course, Edit Course  Create Course, Edit Course, Add Section, Student Course Home Page, CC Course  Course Coordinator Home Page, Grade 1-50 Characters Name of course Name of course A-Z, a-z, 0-9 CSIS 120 ASCII Characters from Dec 32 to Dec                                                                                                    |           | Student Home Page,   |        |            |                    |                 |           |
| CourseNa Book, Create Course, Edit Course  Create Course, Edit Course, Add Section, Student Course Home  SectionFa Page, CC Course  Home Page, Grade 1-50 Characters Name of course A-Z, a-z, 0-9 CSIS 120  ASCII Characters from instructing a section Dec 32 to Dec                                                                                                    |           | Faculty Home Page,   |        |            |                    |                 |           |
| courseNa me Book, Create Course, Edit Course String Characters Name of course A-Z, a-z, 0-9 CSIS 120  Create Course, Edit Course, Add Section, Student Course Home Page, CC Course 1-40 instructing a section Dec 32 to Dec                                                                                                    |           | Course Coordinator   |        |            |                    |                 |           |
| me Edit Course String Characters Name of course A-Z, a-z, 0-9 CSIS 120  Create Course, Edit Course, Add Section, Student Course Home Page, CC Course 1-40 instructing a section Dec 32 to Dec                                                                                                    |           | Home Page, Grade     |        |            |                    |                 |           |
| Create Course, Edit Course, Add Section, Student Course Home sectionFa Page, CC Course  Create Course, Edit Faculty that is Instructing a section Characters from Dec 32 to Dec                                                                                                    | courseNa  | Book, Create Course, |        | 1-50       |                    |                 |           |
| Course, Add Section, Student Course Home sectionFa Page, CC Course  Student Course  1-40  ASCII Characters from Dec 32 to Dec                                                                                                    | me        | Edit Course          | String | Characters | Name of course     | A-Z, a-z, 0-9   | CSIS 120  |
| Course, Add Section, Student Course Home sectionFa Page, CC Course  Student Course  1-40  ASCII Characters from Dec 32 to Dec                                                                                                    |           | Create Course Edit   |        |            |                    |                 |           |
| Student Course Home sectionFa Page, CC Course Faculty that is instructing a section Dec 32 to Dec                                                                                                    |           |                      |        |            |                    | ASCII           |           |
| sectionFa Page, CC Course 1-40 instructing a section Dec 32 to Dec                                                                                                    |           | -                    |        |            | Faculty that is    |                 |           |
|                                                                                                    | sectionFa |                      |        | 1-40       | •                  |                 |           |
|                                                                                                    | culty     | Home Page            | String | Characters | of a course        | 126 inclusive   | Dr Lim    |

|                    |                       | Data    |            |               | Acceptable   |           |
|--------------------|-----------------------|---------|------------|---------------|--------------|-----------|
| Data Name          | Applicable To         | Туре    | Data Size  | Description   | Input        | Example   |
|                    |                       |         |            |               | ASCII        |           |
|                    |                       |         |            |               | Characters   |           |
|                    |                       |         |            |               | from Dec     |           |
|                    | Add Section,          |         |            | Unique        | 32 to Dec    |           |
|                    | Gradebook, Faculty    |         | 1-10       | identifier of | 126          |           |
| sectionID          | Home Page             | String  | Characters | a course      | inclusive    | 01M       |
|                    |                       |         |            |               | ASCII        |           |
|                    |                       |         |            |               | Characters   |           |
|                    |                       |         |            |               | from Dec     |           |
|                    |                       |         |            | Name of       | 32 to Dec    |           |
|                    | Create Course, Edit   |         | 1-40       | course        | 126          |           |
| courseCoord        | Course                | String  | Characters | coordinator   | inclusive    | Dr Lim    |
|                    |                       |         |            |               | ASCII        |           |
|                    |                       |         |            |               | Characters   |           |
|                    | Create Problem, Edit  |         |            |               | from Dec     |           |
|                    | Problem, Student      |         |            |               | 32 to Dec    |           |
|                    | Answer Problem,       |         | 1-25       | Name of       | 126          |           |
| problemName        | Question Pool,        | String  | Characters | problem       | inclusive    | String1   |
|                    |                       |         |            |               | ASCII        |           |
|                    |                       |         |            |               | Characters   | This      |
|                    | Question Pool, Create |         |            |               | from Dec     | problem   |
|                    | Question, Edit        |         |            |               | 32 to Dec    | will work |
|                    | Question, Student     |         | 1-2000     | Description   | 126          | on        |
| problemDescription | Answer Problem        | String  | Characters | of problem    | inclusive    | strings   |
|                    | Create Problem, Edit  |         |            | Name of       |              |           |
|                    | Problem, Student      |         | 1-25       | problem's     | A-Z, a-z, 0- | stringPra |
| problemMethodName  | Answer Problem        | String  | Characters | method        | 9            | ctice     |
|                    | Create Problem, Edit  |         |            |               |              |           |
|                    | Problem, Student      |         | 1-20       | Name of       | A-Z, a-z, 0- |           |
| parameterName      | Answer Problem        | String  | Characters | parameter     | 9            | str1      |
| parametername      | 7 HISWELL LODIETT     | 3011116 | Characters | parameter     |              | 3011      |
|                    |                       |         |            |               |              |           |
|                    |                       |         |            |               |              |           |
|                    | Create Problem, Edit  |         |            |               |              |           |
|                    | Problem, Student      |         | 1-20       | Type of       | A-Z, a-z, 0- |           |
| parameterType      | Answer Problem        | String  | Characters | parameter     | 9            | int       |

|                  |                                  | Data    |            |                | Acceptable    |             |
|------------------|----------------------------------|---------|------------|----------------|---------------|-------------|
| Data Name        | Applicable To                    | Туре    | Data Size  | Description    | Input         | Example     |
|                  |                                  |         |            | Type of return |               |             |
|                  | Create Problem, Edit             |         |            | value that is  |               |             |
|                  | Problem, Student                 |         | 1-20       | output from    |               |             |
| resultType       | Answer Problem                   | String  | Characters | problem        | A-Z, a-z, 0-9 | int         |
|                  |                                  |         |            |                | ASCII         |             |
|                  |                                  |         |            | A parameter    | Characters    |             |
|                  | Create Problem, Edit             |         |            | used for used  | from Dec 32   |             |
| _                | Problem, Student                 |         | 1-20       | for input to a | to Dec 126    | _           |
| testCase         | Answer Problem                   | String  | Characters | test method    | inclusive     | 9           |
|                  |                                  |         |            |                | ASCII         |             |
|                  |                                  |         |            |                | Characters    |             |
|                  | Create Problem, Edit             |         |            |                | from Dec 32   |             |
|                  | Problem, Student                 |         | 1-20       | Result of the  | to Dec 126    |             |
| testCaseResult   | Answer Problem                   | String  | Characters | function       | inclusive     | 18          |
|                  |                                  |         |            |                | ASCII         |             |
|                  |                                  |         |            |                | Characters    |             |
|                  |                                  |         | 4 4000     | Java source    | from Dec 32   | 6           |
|                  | Student Answer                   | Curin   | 1-4000     | code that a    | to Dec 126    | String str1 |
| solutionCode     | Problem                          | String  | Characters | user inputs    | inclusive     | = "test";   |
|                  | Student Assignment               |         |            |                |               |             |
|                  | Page, Student Answer             |         |            |                |               |             |
|                  | Problem, Faculty                 |         |            | The current    |               |             |
|                  | Assignment Grade                 |         | 1-20       | status of a    |               |             |
| problemStatus    | Book                             | String  | Characters | problem        | A-Z, a-z, 0-9 | Incomplete  |
|                  | Student Assignment               |         |            |                |               |             |
|                  | Student Assignment Page, Faculty |         |            | The current    |               |             |
|                  |                                  |         | 1-20       | status of an   |               |             |
| assignmentCtatus | Assignment Grade<br>Book         | Ctring  | _          |                | 470700        | In Drograss |
| assignmentStatus | DUUK                             | String  | Characters | assignment     | A-Z, a-z, 0-9 | In Progress |
|                  |                                  |         |            | Determines if  |               |             |
|                  |                                  |         |            | a user's       |               |             |
|                  |                                  |         | 4-5        | account is     |               |             |
| isActive         | Manage Users                     | boolean | Characters | active         | TRUE/FALSE    | TRUE        |

|                 |                       | Data   |            |                  | Acceptable |          |
|-----------------|-----------------------|--------|------------|------------------|------------|----------|
| Data Name       | Applicable To         | Туре   | Data Size  | Description      | Input      | Example  |
|                 | Create Question, Edit |        |            |                  |            |          |
|                 | Question, Student     |        |            |                  |            |          |
|                 | Assignment Page,      |        |            | The date an      |            |          |
|                 | Faculty Assignment    |        | 1-20       | assignment is    |            | 3/15/201 |
| dueDate         | Page                  | String | Characters | due              | 0-9, /     | 4        |
|                 | Student Grade Book,   |        |            |                  |            |          |
|                 | Faculty Grade Book,   |        |            |                  |            |          |
|                 | Faculty Assignment    |        | 1-20       | The grade of an  |            |          |
| assignmentGrade | Grade Book            | int    | Characters | assignment       | 0-9        | 80       |
|                 |                       |        |            | The average      |            |          |
|                 | Student Grade Book,   |        | 1-20       | grade of a       |            |          |
| studentAverage  | Faculty Grade Book    | int    | Characters | student          | 0-9        | 85       |
|                 |                       |        |            |                  | ASCII      |          |
|                 |                       |        |            |                  | Characters |          |
|                 |                       |        |            | A question that  | from Dec   | What is  |
|                 |                       |        |            | is used to       | 32 to Dec  | your     |
|                 | Forgot Password,      |        | 1-50       | recover a user's | 126        | middle   |
| securityQues    | Profile               | String | characters | password         | inclusive  | name?    |
|                 |                       |        |            | An answer that   |            |          |
|                 |                       |        |            | is provided to   | ASCII      |          |
|                 |                       |        |            | the appropriate  | Characters |          |
|                 |                       |        |            | security         | from Dec   |          |
|                 | Faurat Dansus and     |        | 4.50       | question to      | 32 to Dec  |          |
|                 | Forgot Password,      | Chuin  | 1-50       | recover a user's | 126        | laha     |
| securityAnswer  | Profile               | String | Characters | password         | inclusive  | John     |